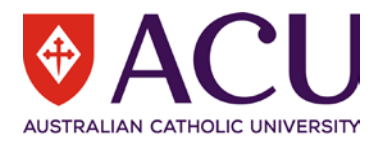

# **Progress Plan for Academic and Professional Staff**

**Staff Connect User Guide**

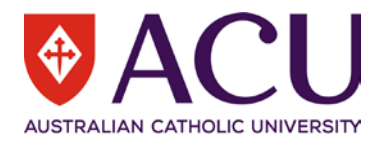

### **Version Control**

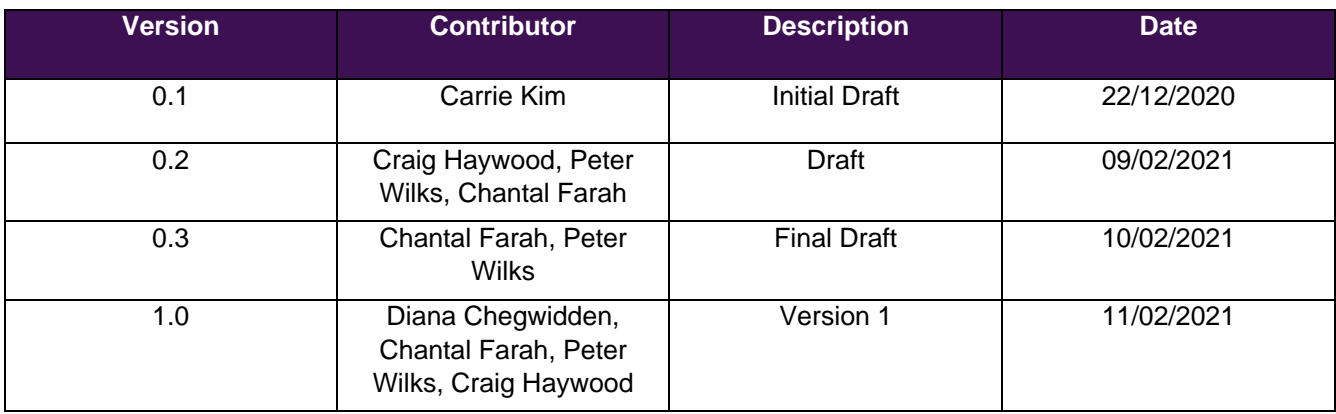

## **Distribution**

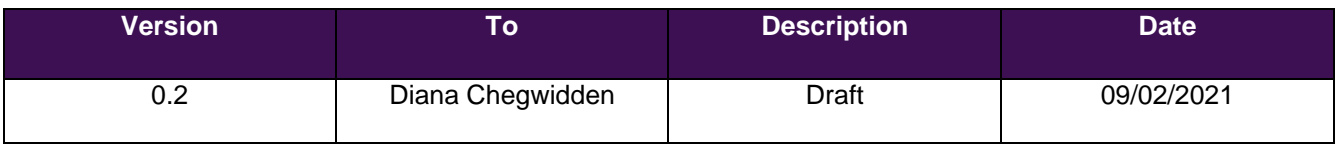

## **Related Documents**

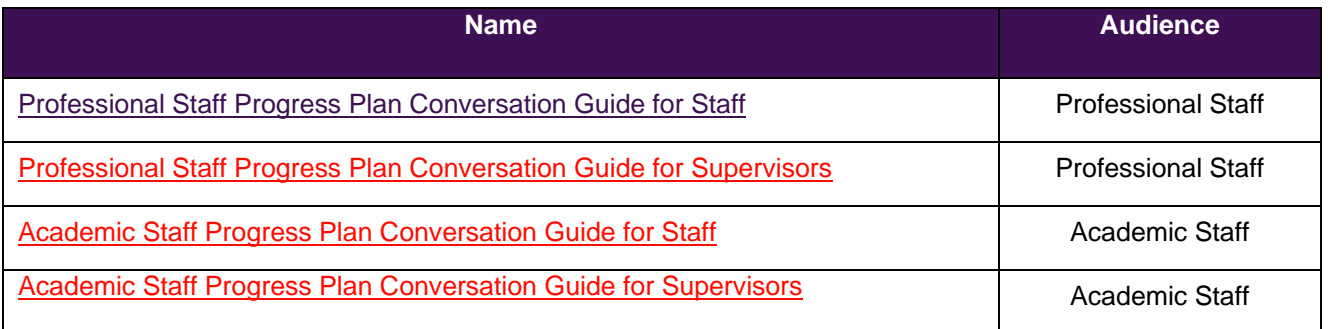

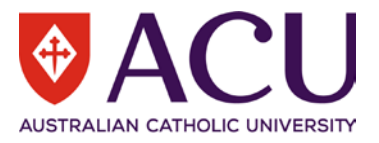

# **Contents**

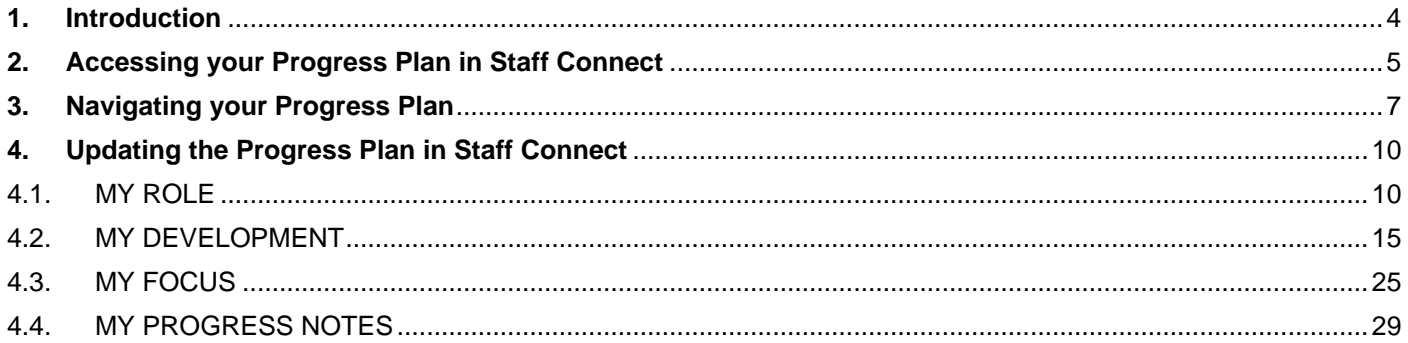

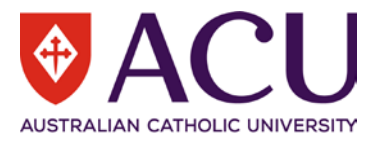

# <span id="page-3-0"></span>**1. Introduction**

### **1.1 Background**

The Progress Plan is the University's performance review and planning process, assisting the University to achieve performance excellence. It engages you to manage your development and progress at ACU and enhances the alignment of your individual contribution towards the University's outcomes.

Your Progress Plan is yours to own, to progress your development and career at ACU. It's designed to encourage a continuous feedback and development discussion between you and your supervisor.

Your Progress Plan commences at the time of your appointment and continues throughout the duration of your employment. A snapshot is taken at least annually as part of your employment record. The Progress Plan provides your development and progress throughout your time at ACU. As part of your discussion with your supervisor, you identify how your role contributes towards the achievement of the University's Strategic Plan; consider and discuss your development and strengthen your capability based on the University's Capability Development Framework (CDF) and Academic Performance and Evidence (APME) Framework (Academic Staff only) to enable a clear view of the competencies that will support you in your progress and assisting the university to achieving performance excellence.

The Progress Plan is maintained through Staff Connect, which is already known to and used by staff.

### **1.2 Objective**

This document will provide the necessary guidance for Academic and Professional Staff to be able to view and manage their Progress Plan in Staff Connect in detail.

This user guide should be used in conjunction with the Progress Plan Conversation Guide for Staff that provides more detail on what needs to be considered and discussed with your supervisor to complete your Progress Plan. See Related Documents table on page 2 to locate the link to the relevant Progress Plan Conversation Guide.

After reading section 2 (Accessing your Progress Plan) and section 3 (Navigating your Progress Plan) the rest of this guide largely refers to the same help that is available within the Progress Plan, either in the form instructions or the information bubbles.

### **1.3 Application of Process**

The Progress Plan applies to all Academic, Professional and Senior Management/Executive/Senior Executive Staff (who are employed on a continuing or fixed-term basis for a period greater than 6 months).

There is an additional User Guide for Supervisors to assist in the raising and completion of the feedback form, the Supervisor engagement in your Progress Plan.

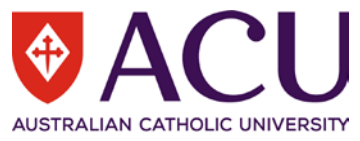

# <span id="page-4-0"></span>**2. Accessing your Progress Plan in Staff Connect**

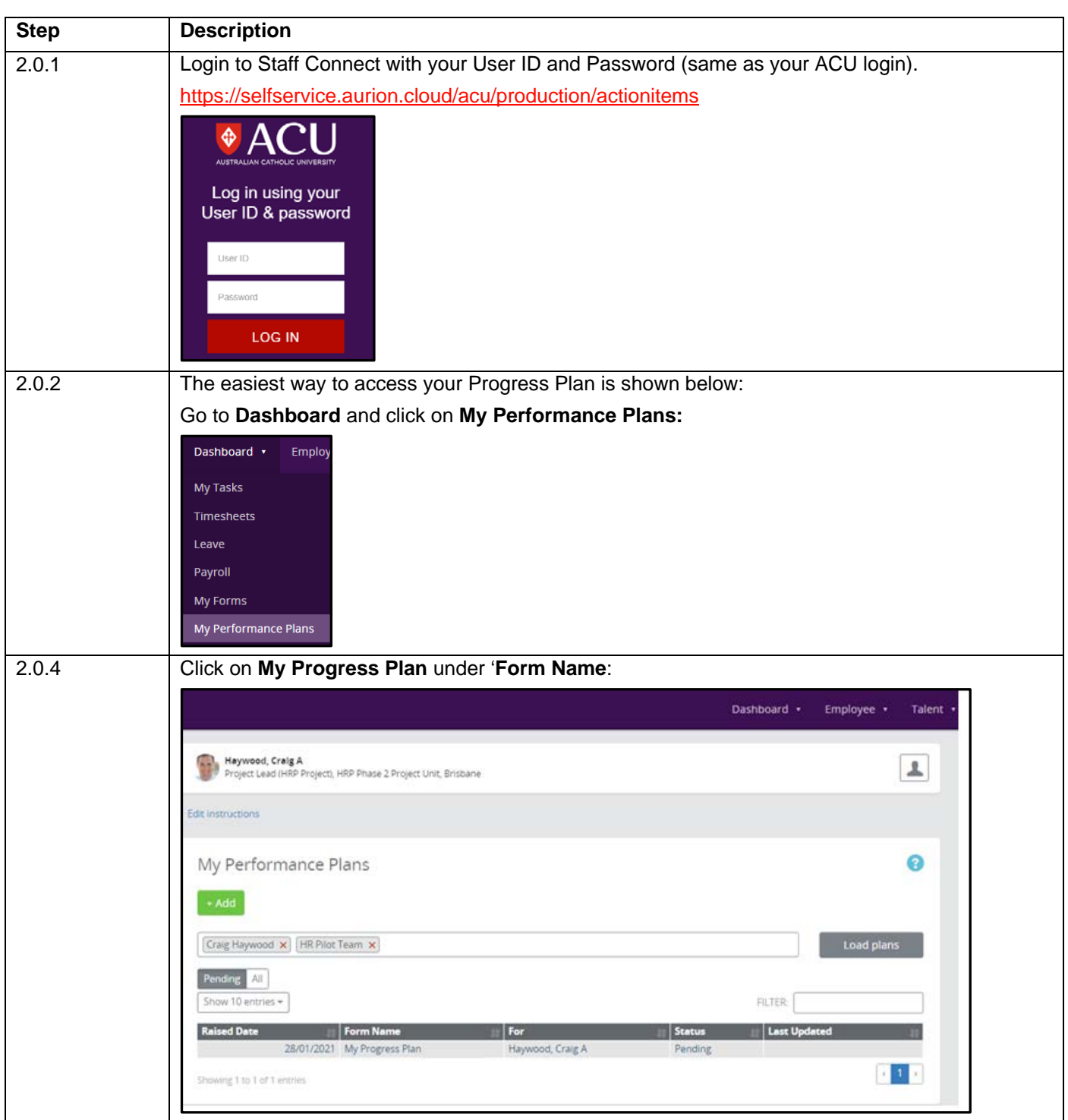

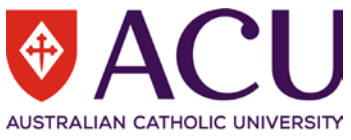

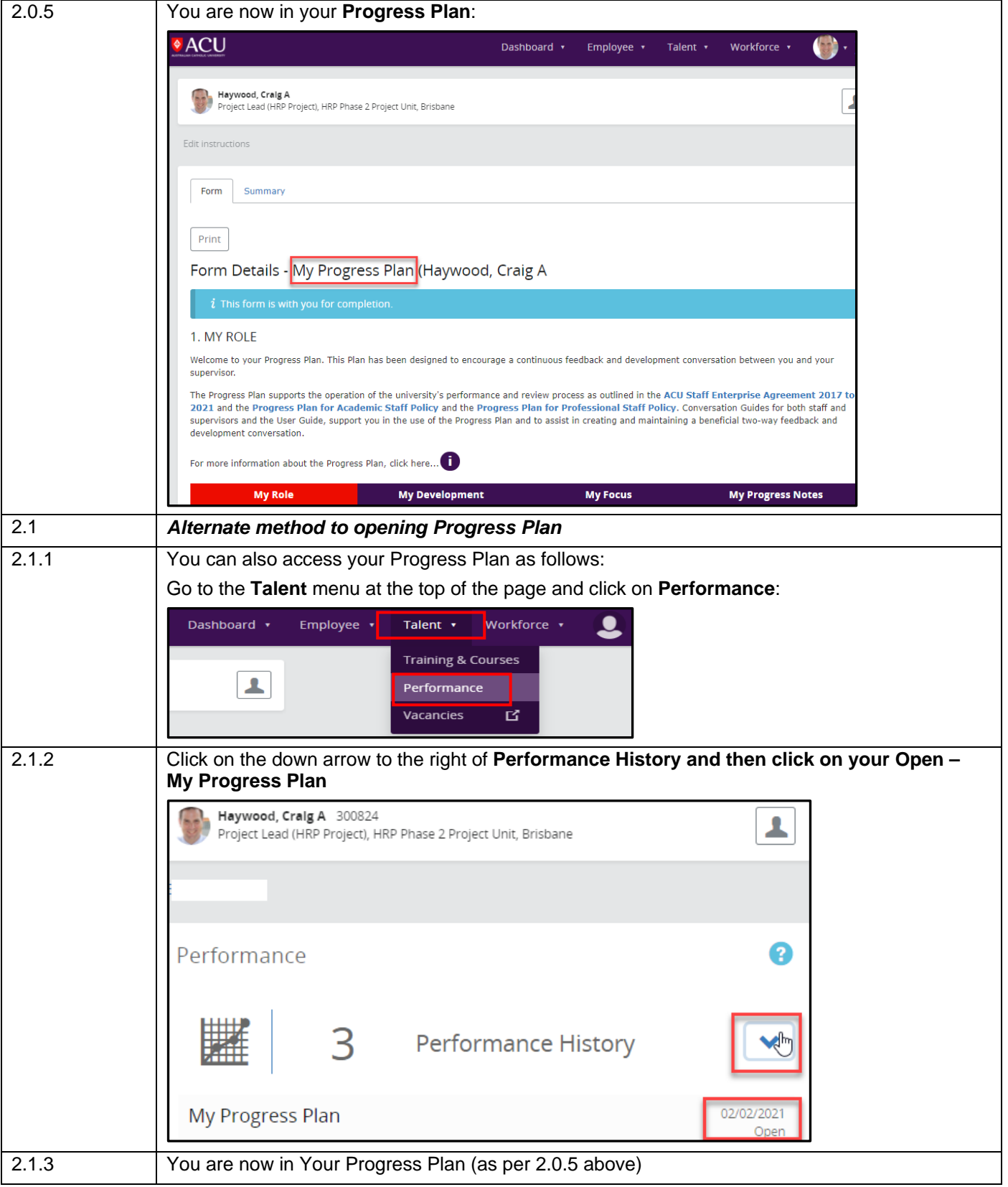

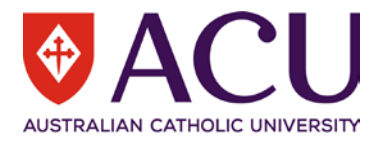

# <span id="page-6-0"></span>**3. Navigating your Progress Plan**

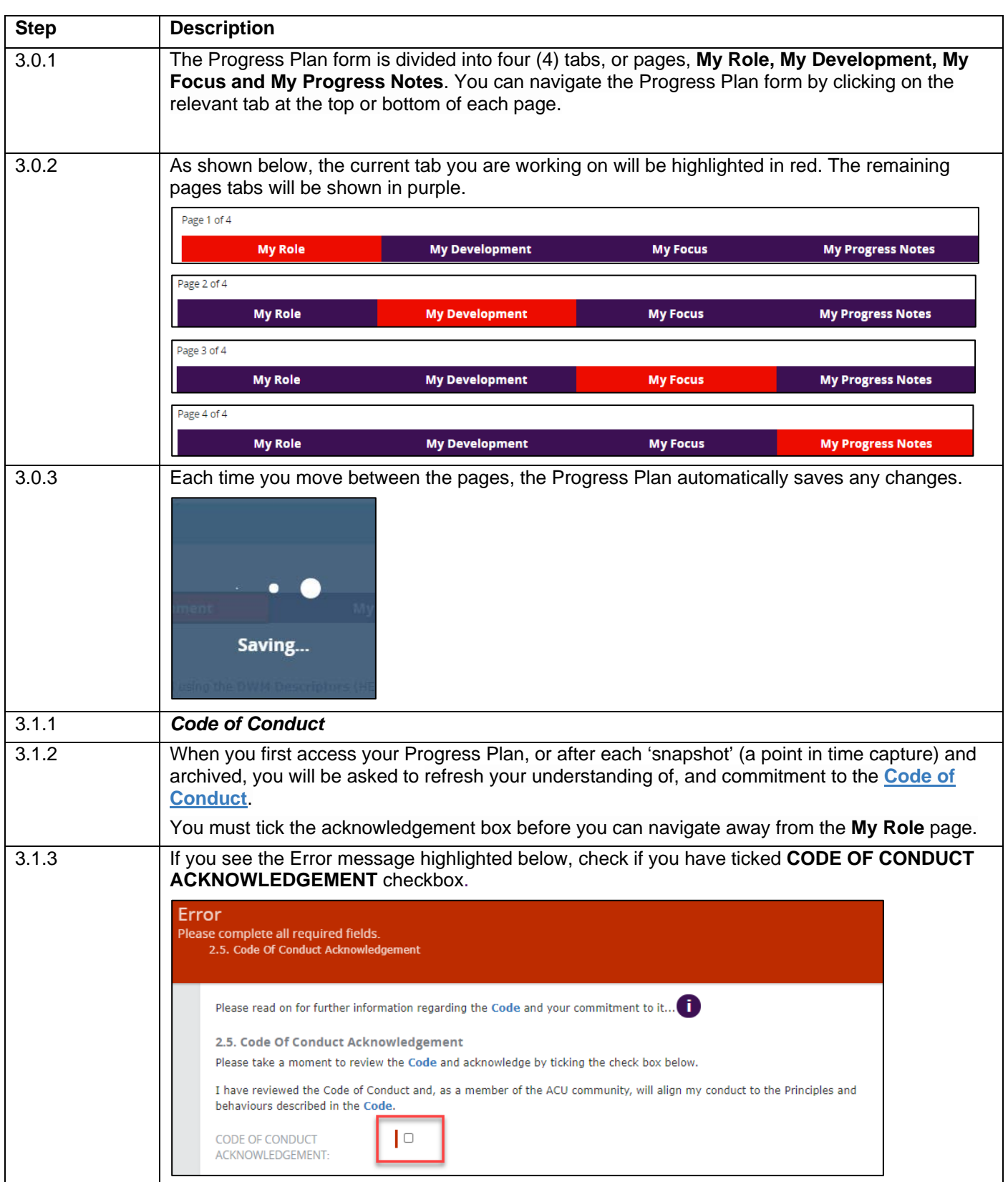

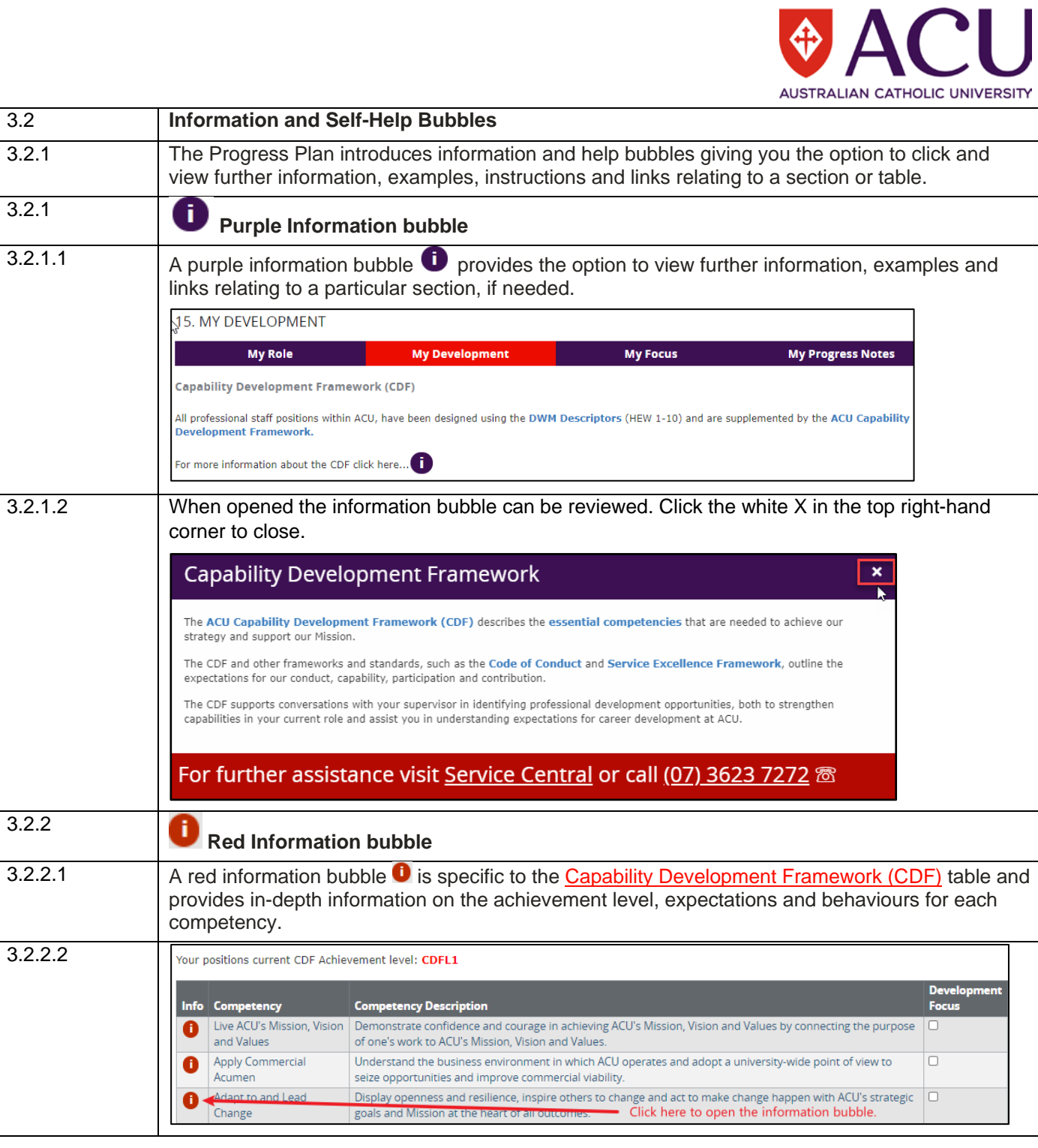

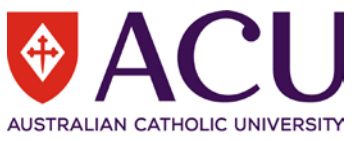

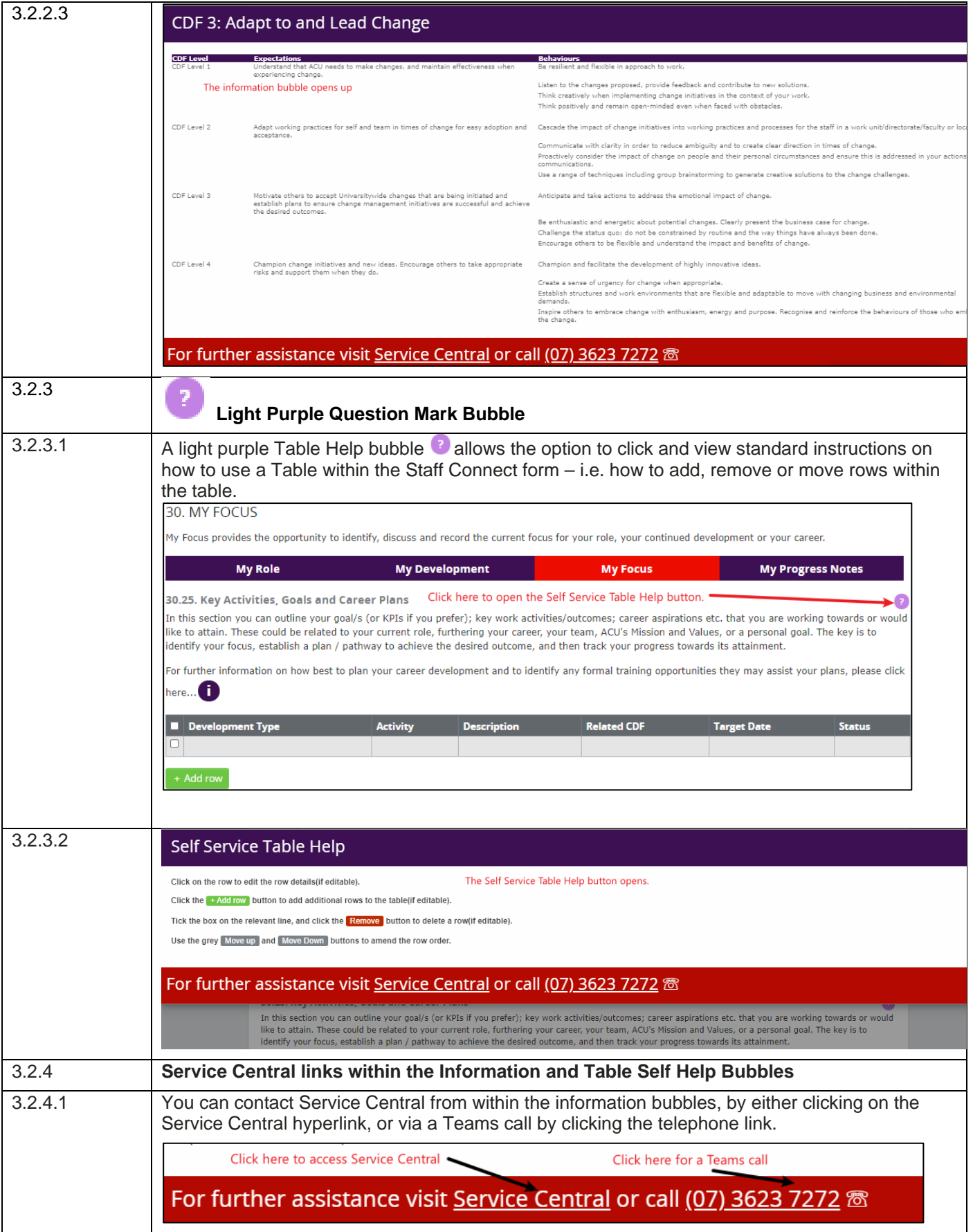

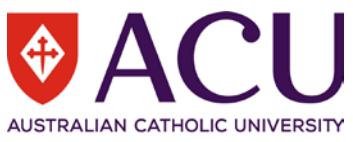

# <span id="page-9-0"></span>**4. Updating the Progress Plan in Staff Connect**

The Progress Plan is yours to own, to progress your development at ACU. You and your supervisor can interact electronically with continuous two-way feedback. Your supervisor will have visibility of your plan and can provide you with feedback at any time by the Progress Plan Review form in Staff Connect.

#### <span id="page-9-1"></span>**4.1. MY ROLE**

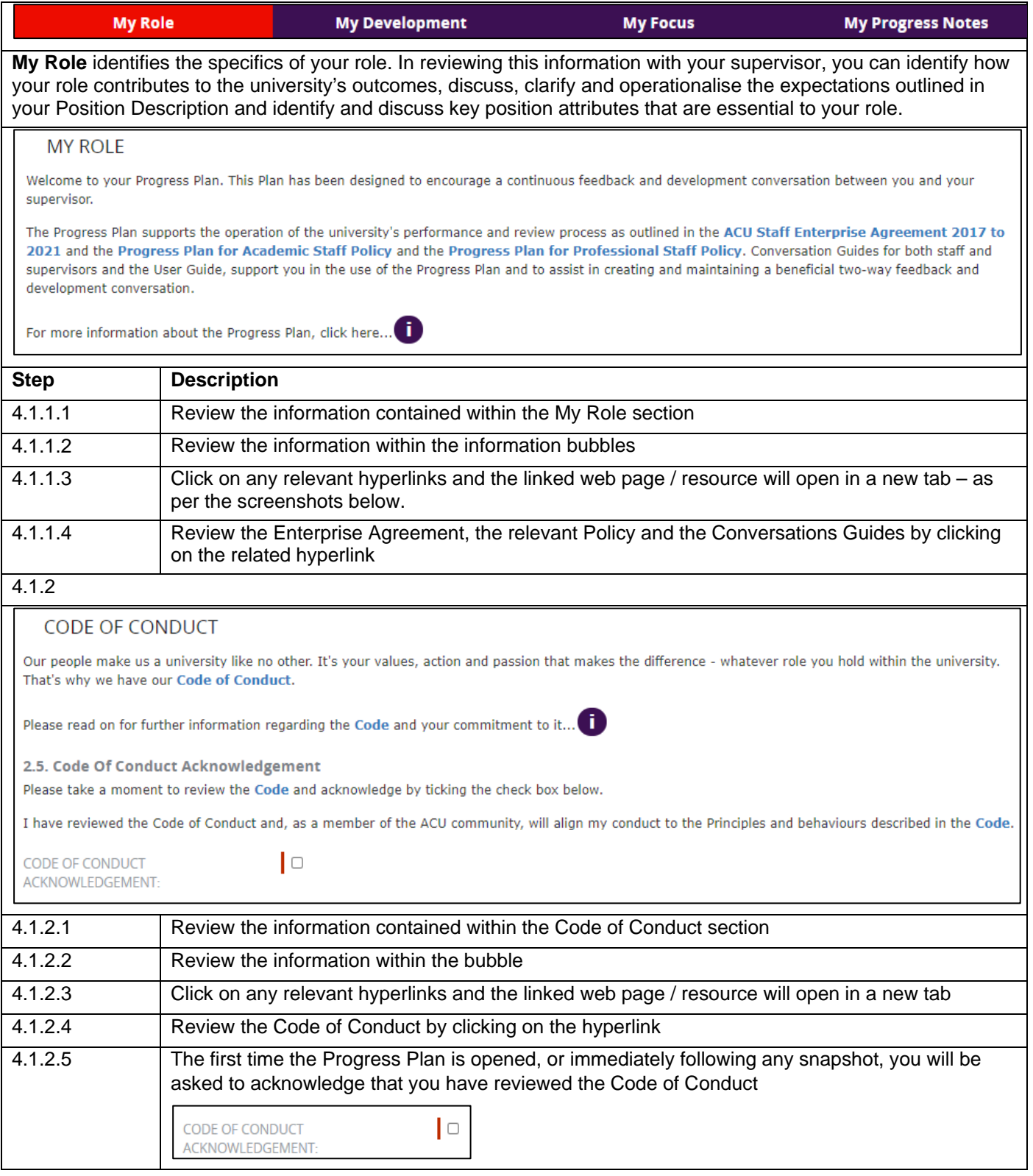

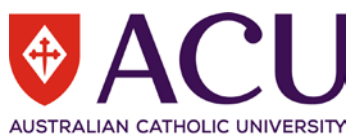

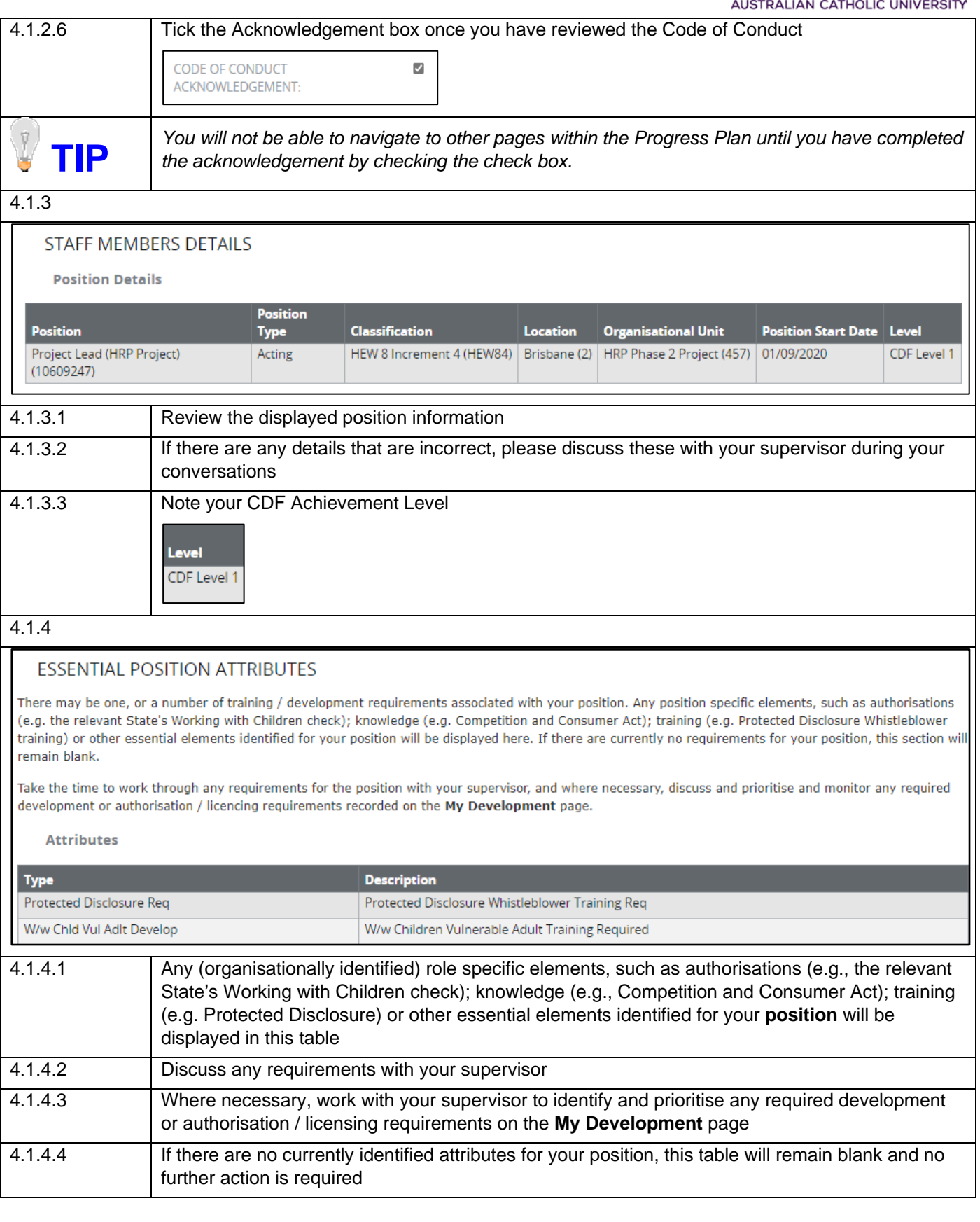

#### 4.1.5

#### **PROBATION**

#### Record

A period of probation is the final stage of the recruitment and selection process - established to identify and support an appropriate match between you, the position and the work environment.

AUSTRALIAN CATHOLIC UNIVERSITY

If you are currently serving a period of probation, any upcoming probation related dates will be displayed below.

You can utilise the ongoing Progress Plan conversations with your supervisor to keep them updated on your progress towards the attainment / completion of their probation criteria. Regular discussions can assist in the identification of any potential risks to the probation criteria not being met.

Any development activities / tasks associated with your probation requirements should be recorded in the Selected Development Focus section on the My Development page, or in the Key Activities, Goals and Career Plans table on the My Focus page.

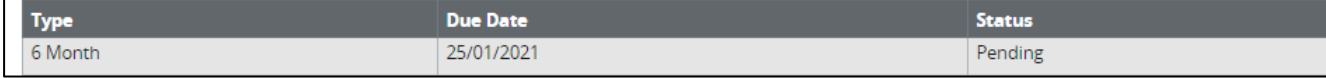

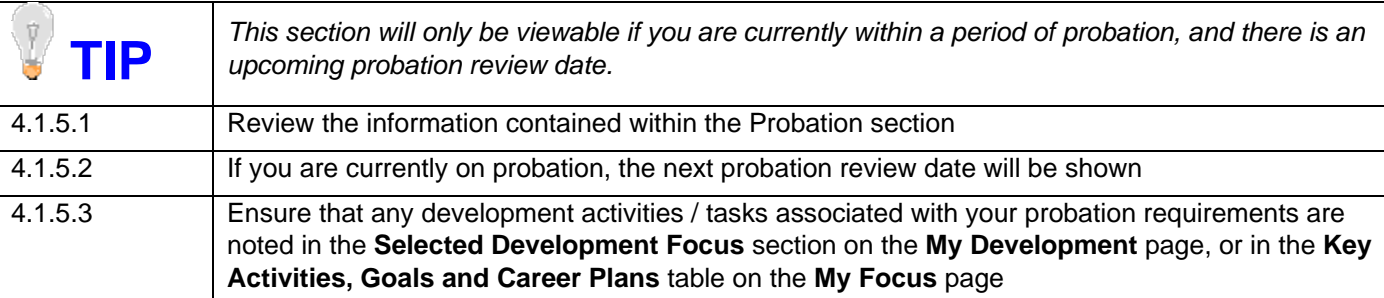

#### 4.1.6

#### MY ROLE AND CONTRIBUTION

Your Position Description, when read in context of the University's Strategic Plan and any relevant Portfolio, department or work area plans, provides the opportunity for you to identify your own contribution to the university's strategic outcomes.

For further information, please click here...

#### **Position Description**

Click on the link for a copy of your Position Description (PD), if it's currently available. If you believe that your Position Description requires updating, please discuss this with your supervisor in the first instance.

ATTACHMENT:

#### Project Lead HEW 8 PD.pdf

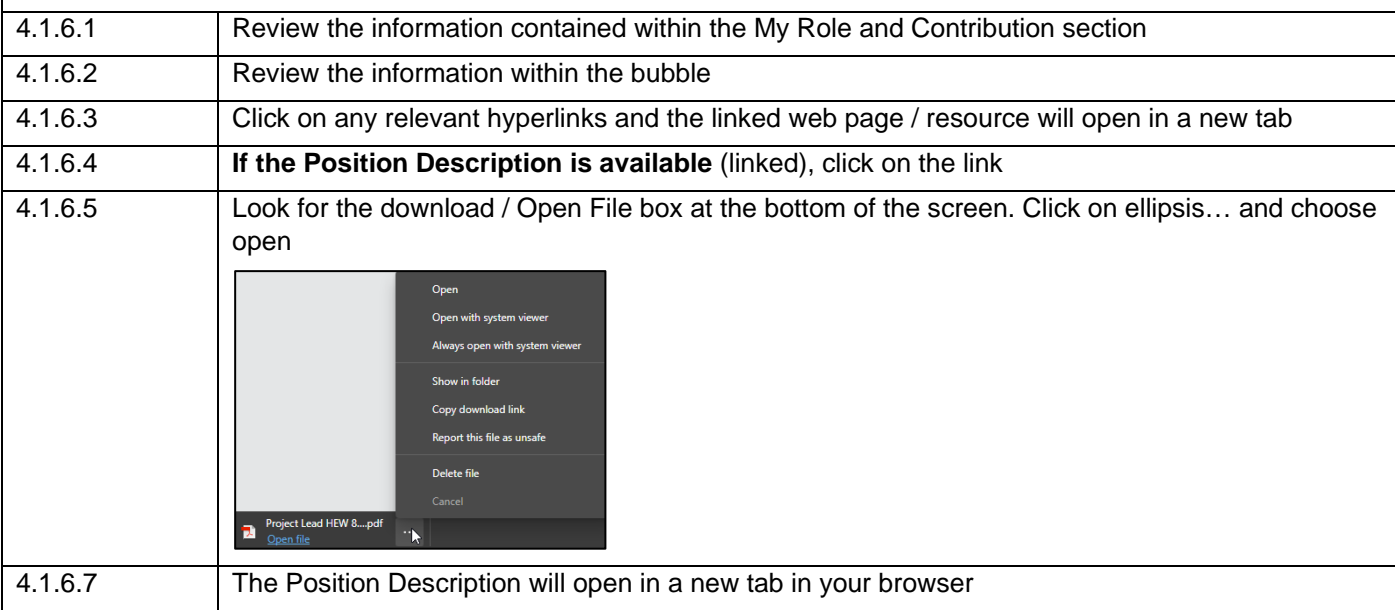

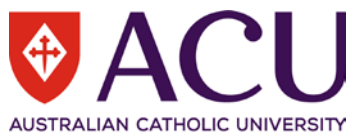

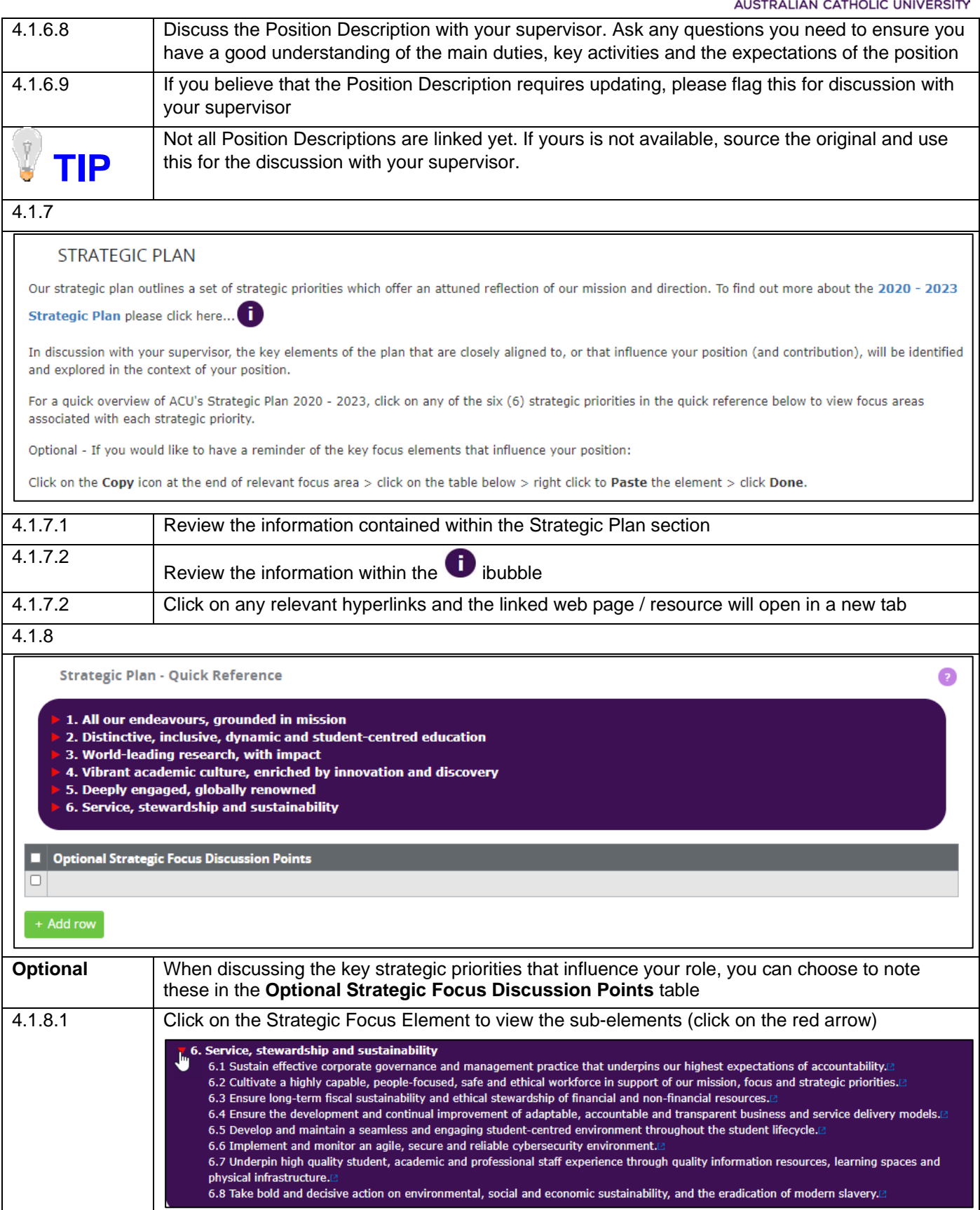

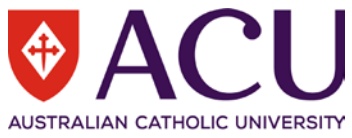

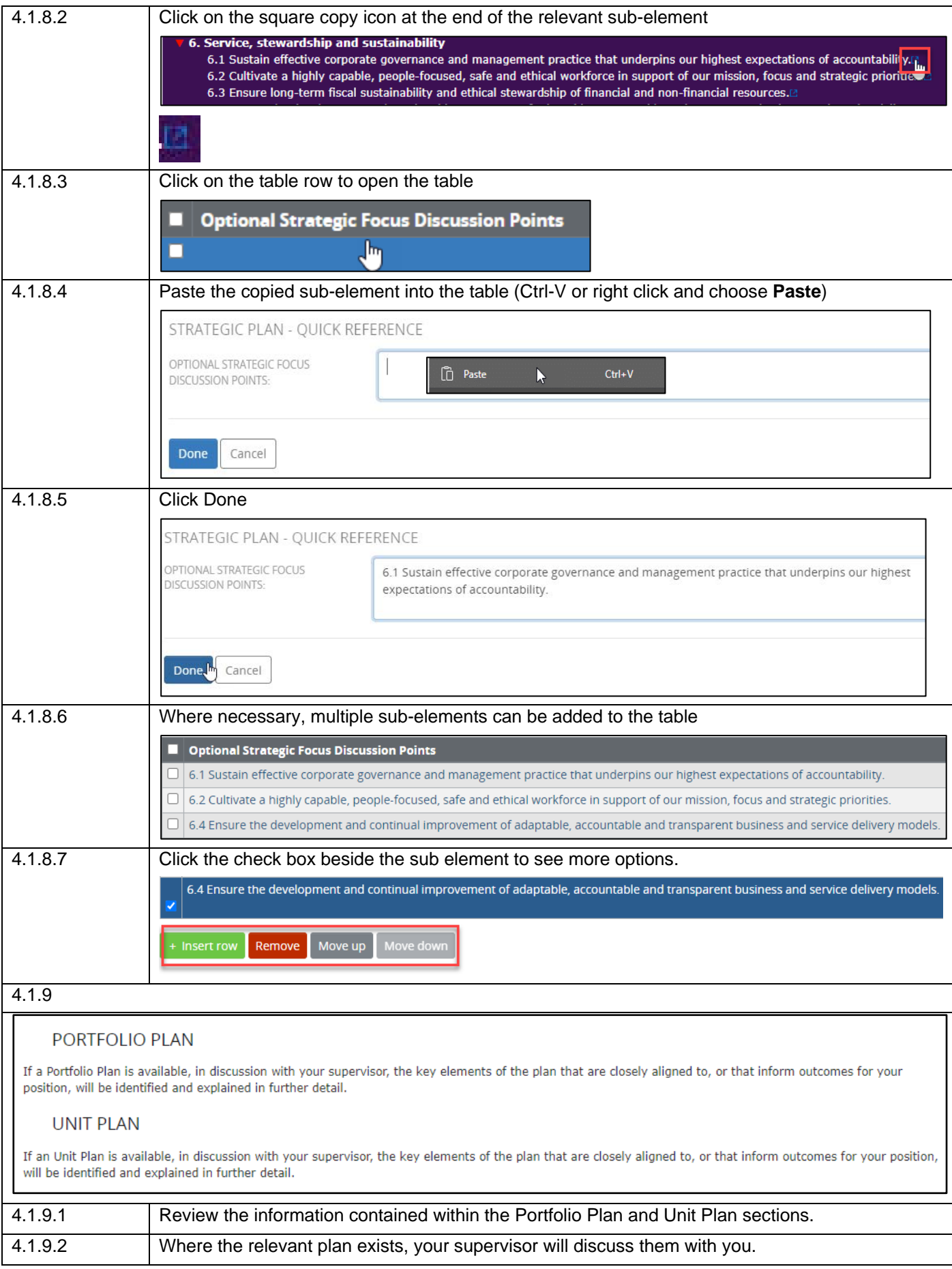

14 | Progress Plan Form for Academic and Professional Staff – Staff Connect User Guide

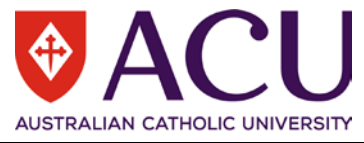

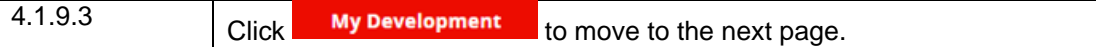

#### <span id="page-14-0"></span>**4.2. MY DEVELOPMENT**

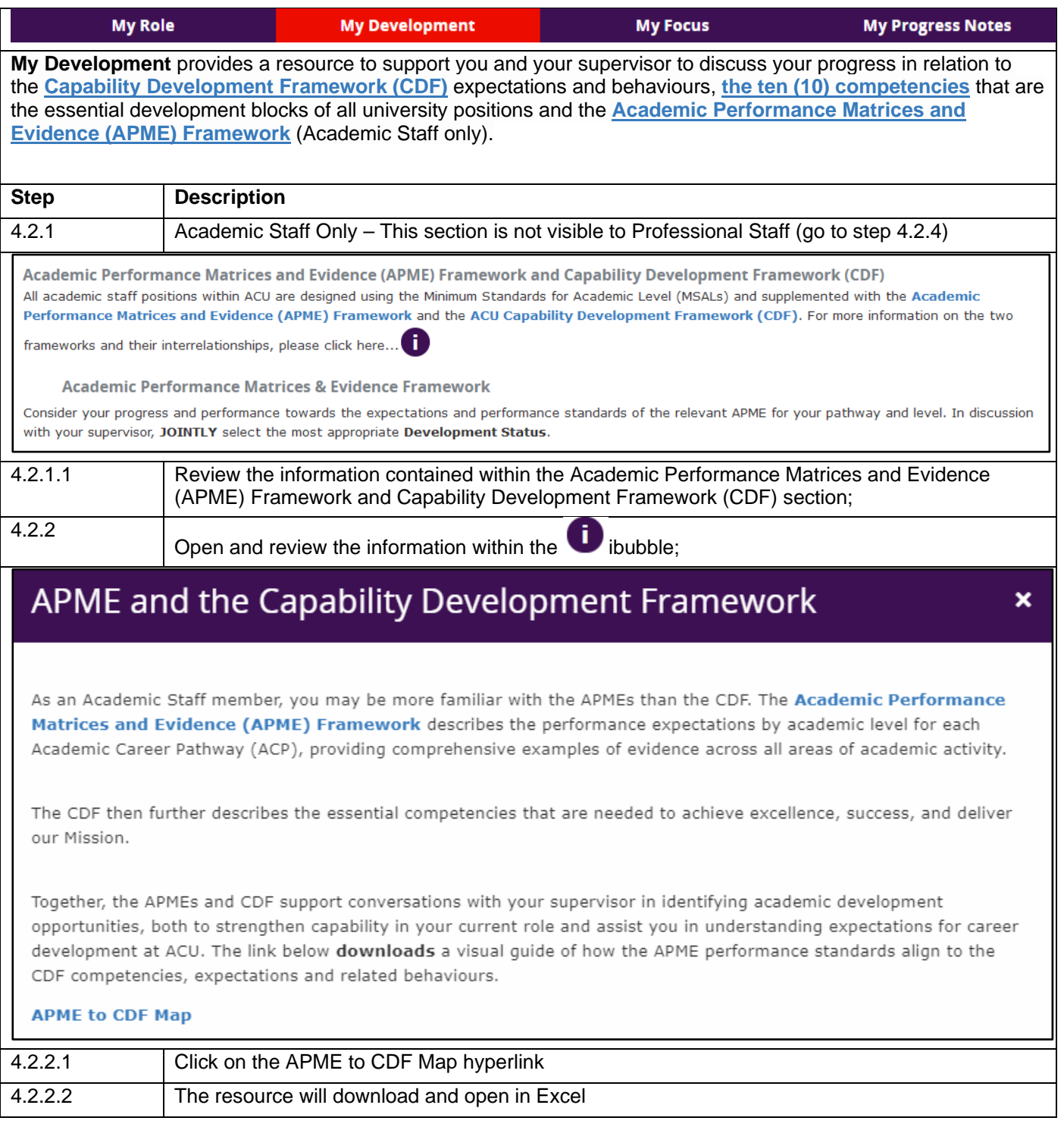

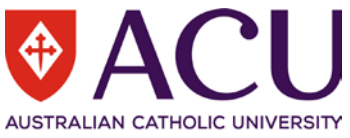

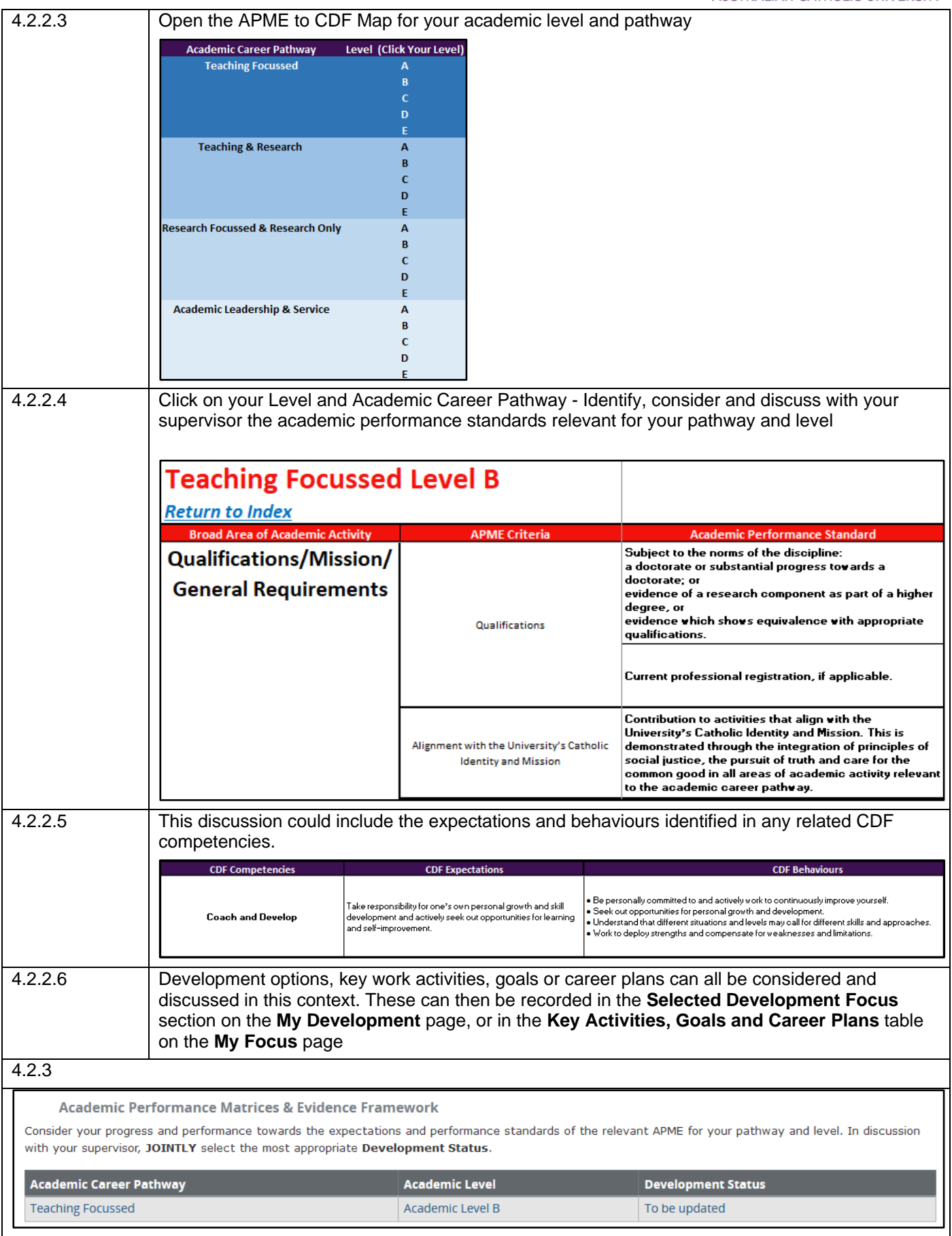

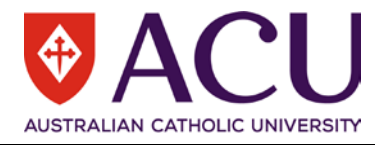

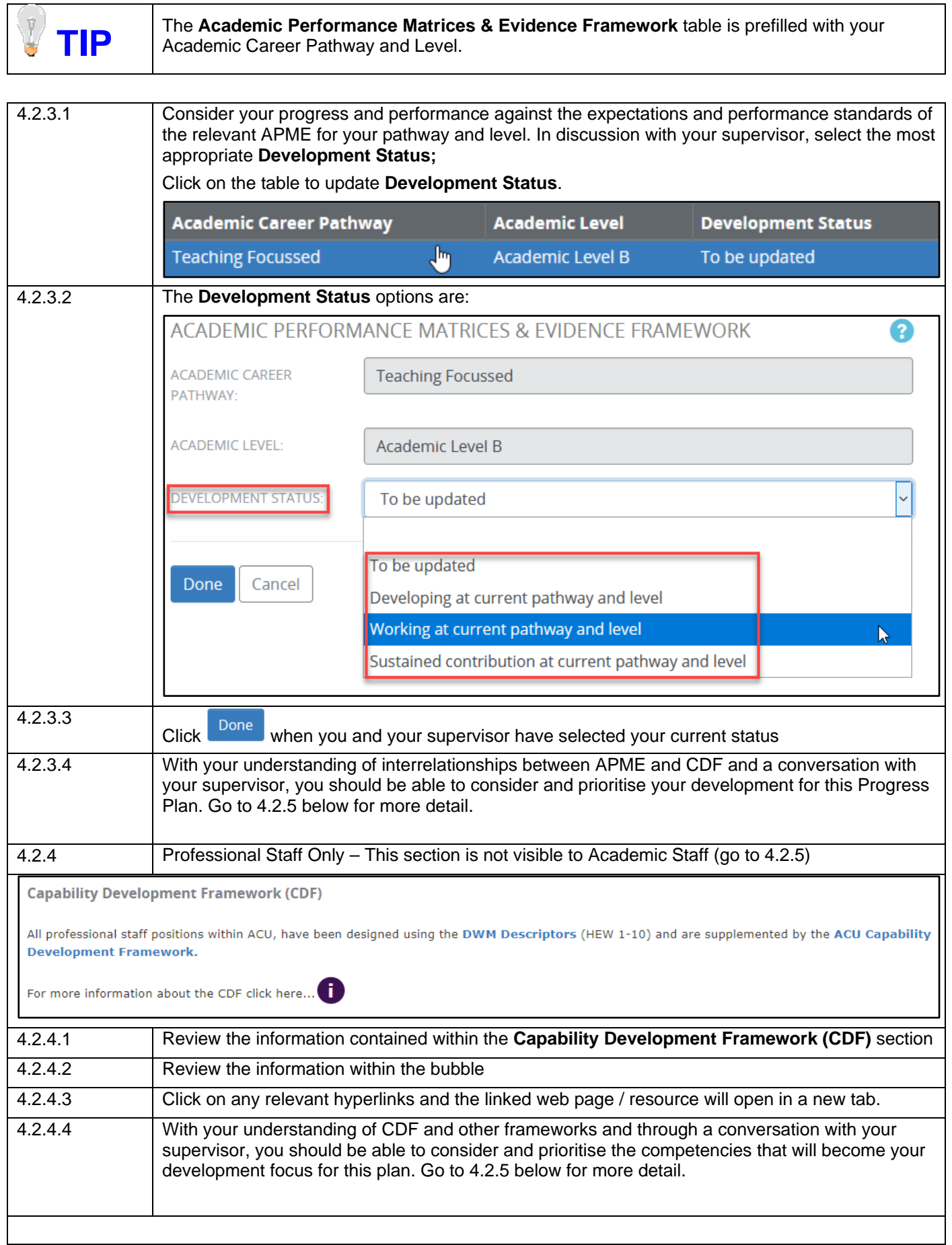

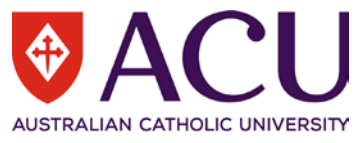

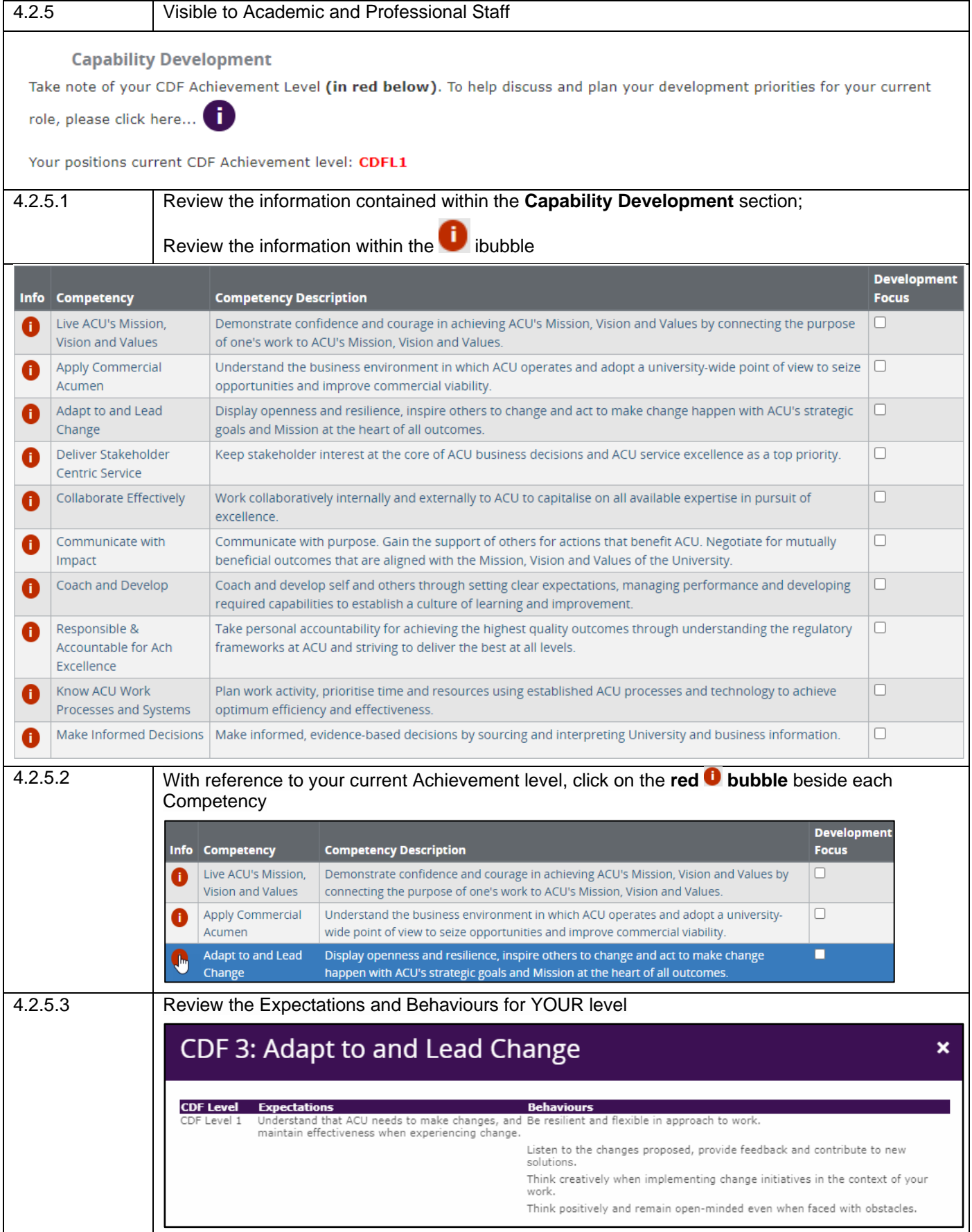

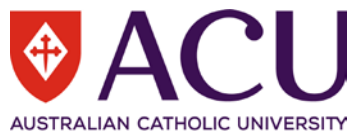

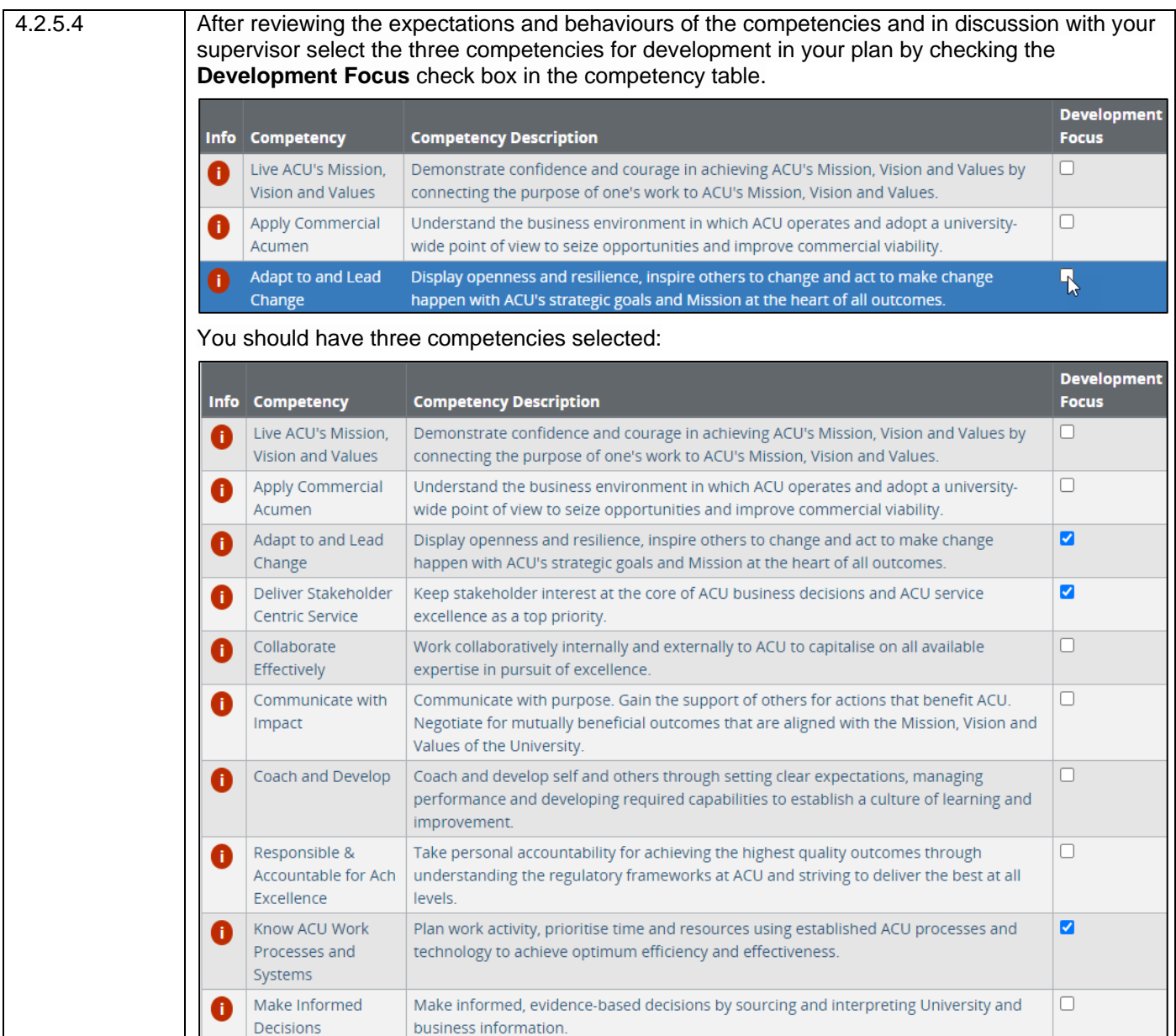

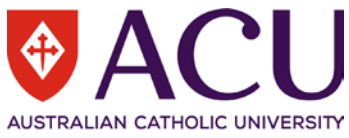

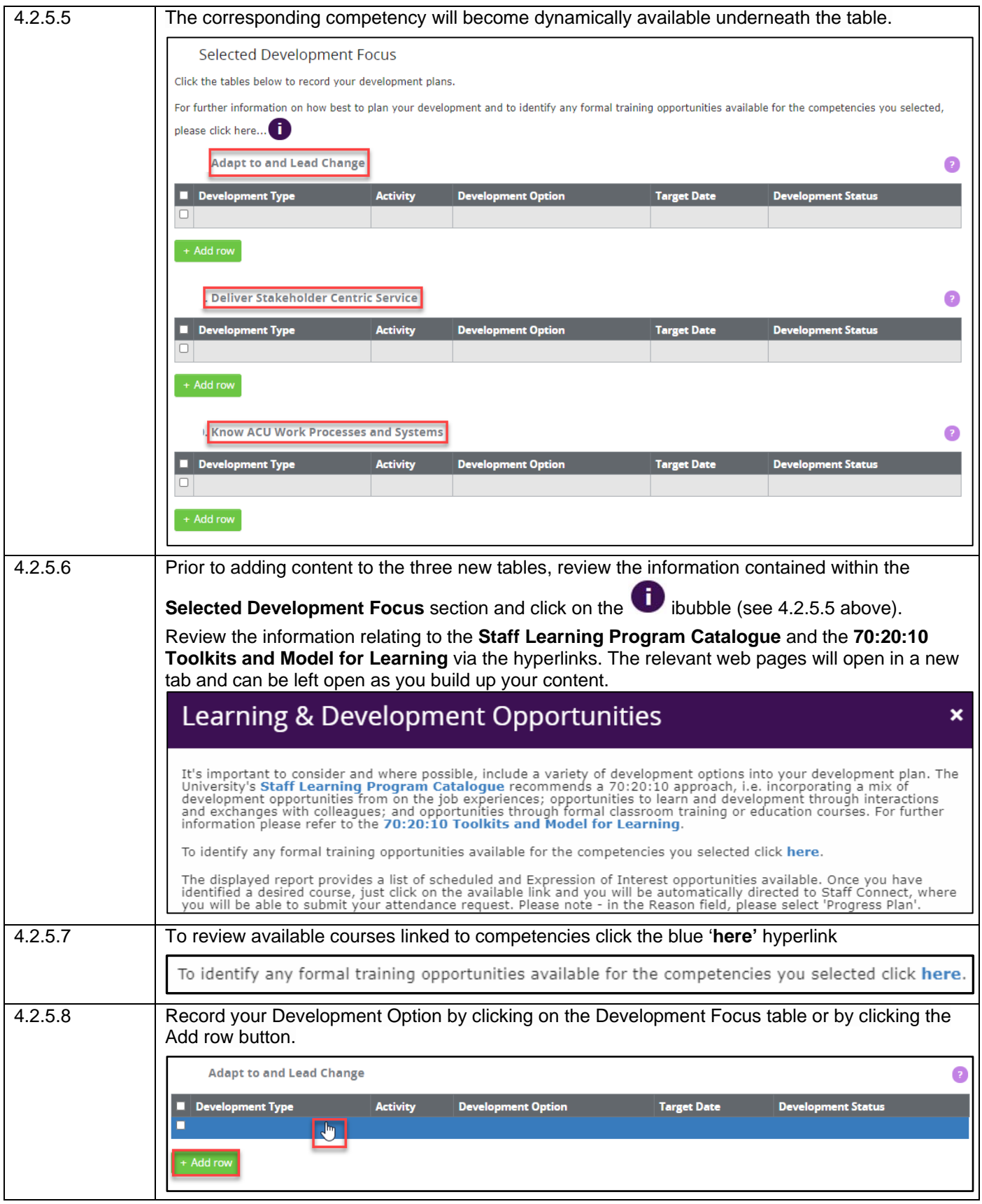

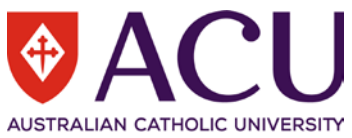

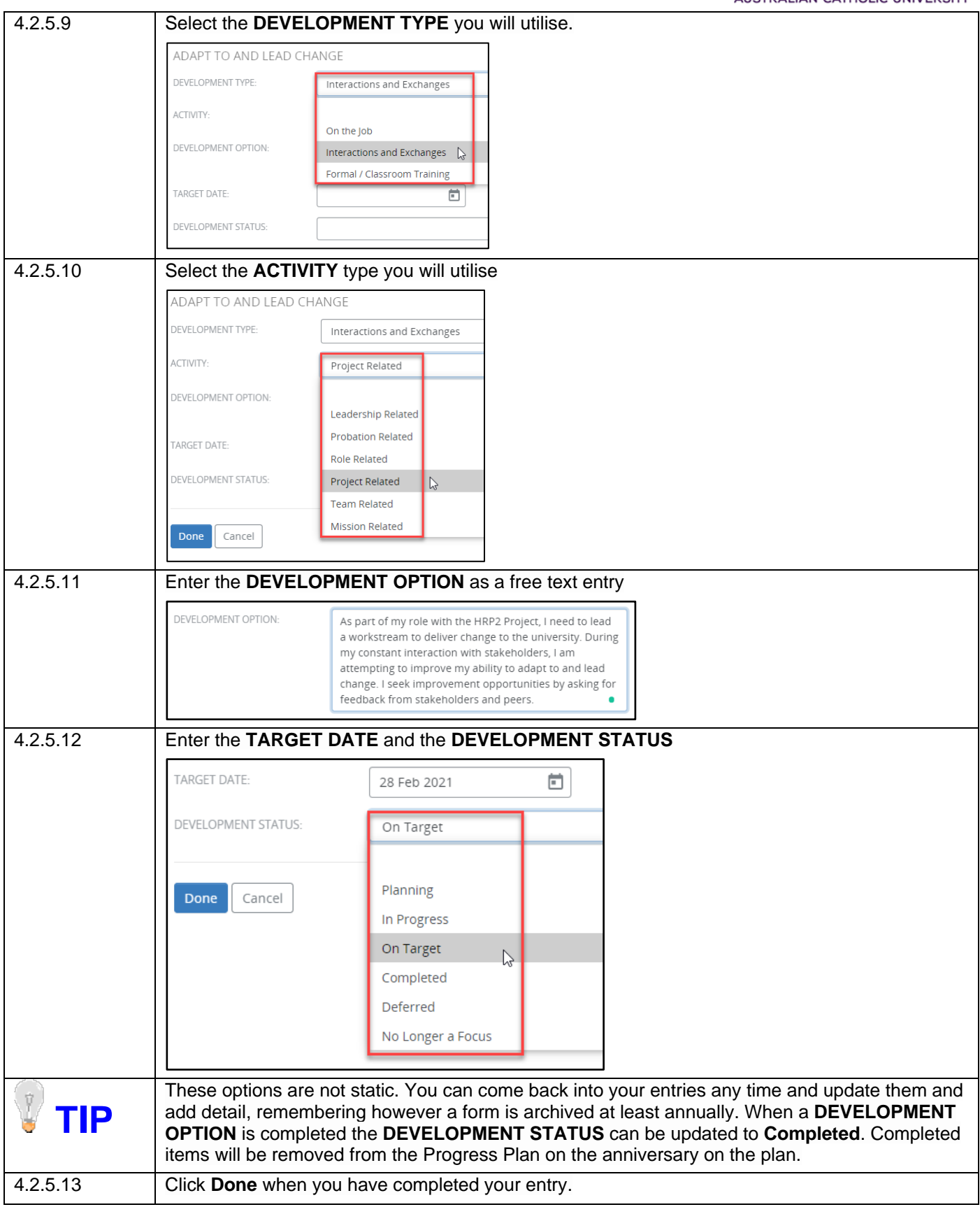

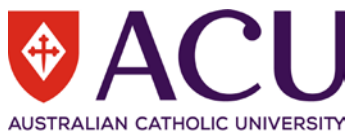

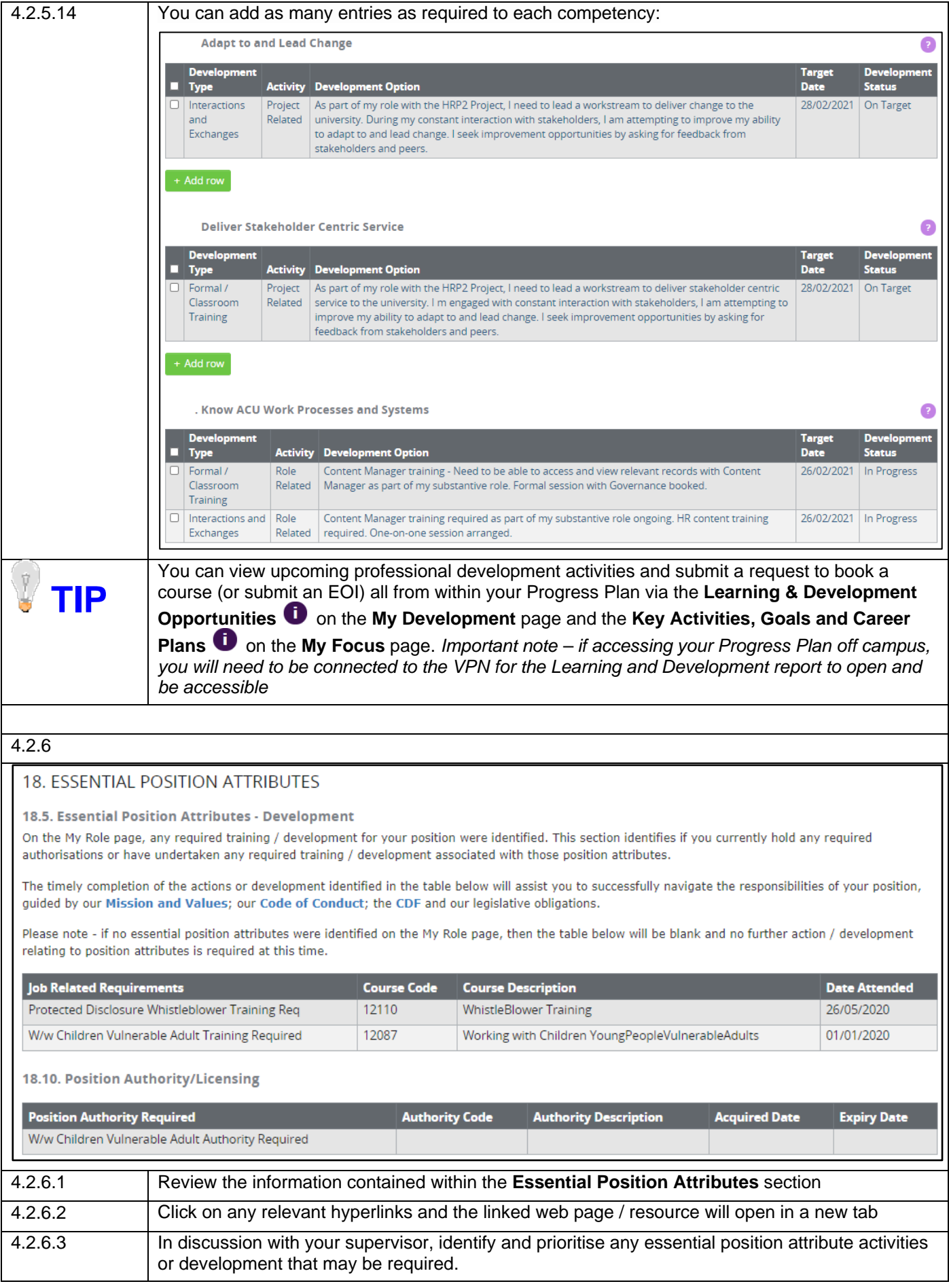

22 | Progress Plan Form for Academic and Professional Staff – Staff Connect User Guide

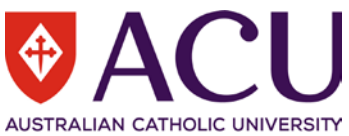

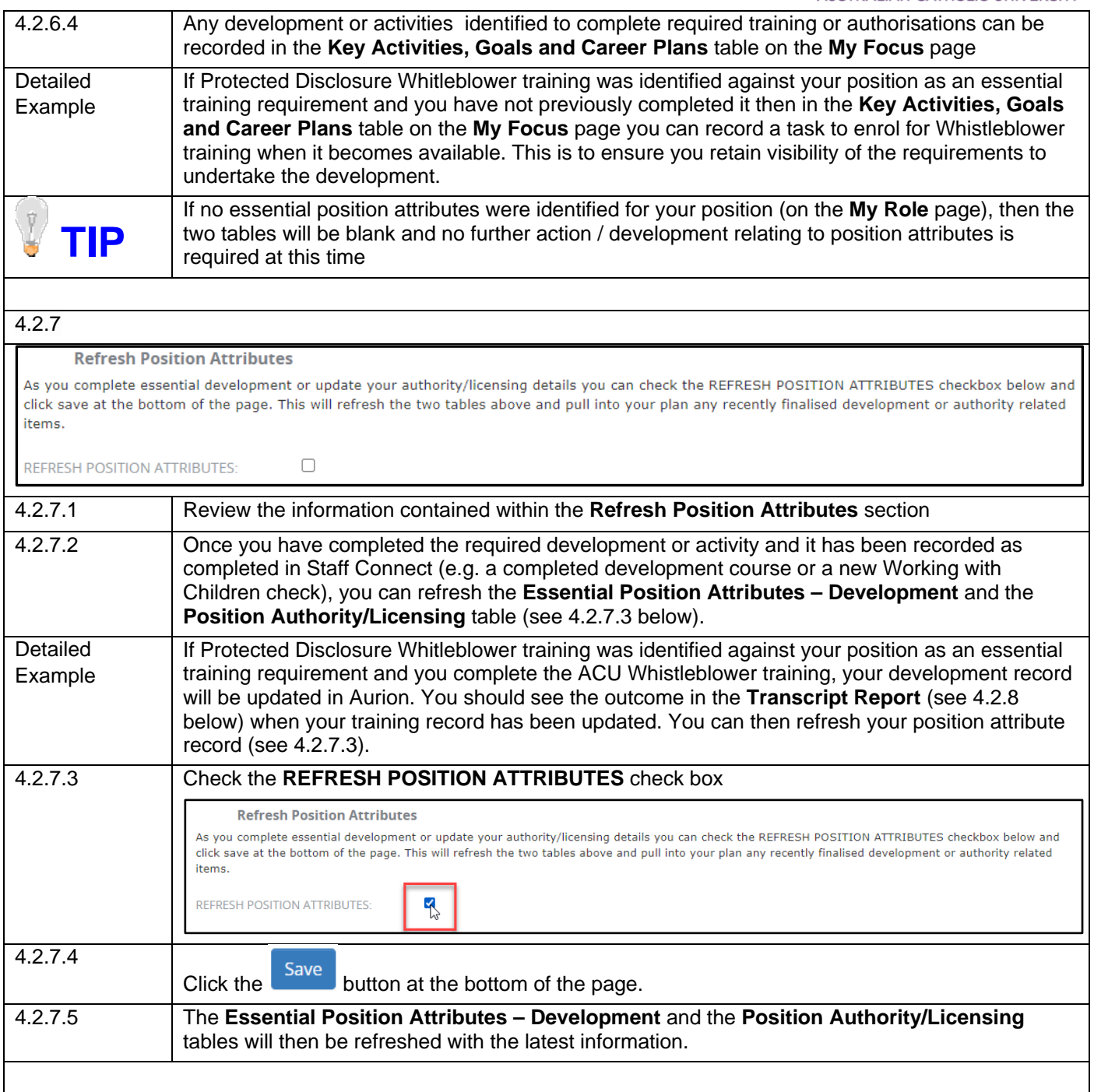

AUSTRALIAN CATHOLIC UNIVERSITY

#### 4.2.8

#### MY DEVELOPMENT HISTORY

You can quickly and easily access and review your previous formal development (courses or other opportunities booked through Staff Connect) through the report below.

The Transcript Report lists your complete development history in date order (newest to oldest), as recorded in Staff Connect.

Page 2 of 4

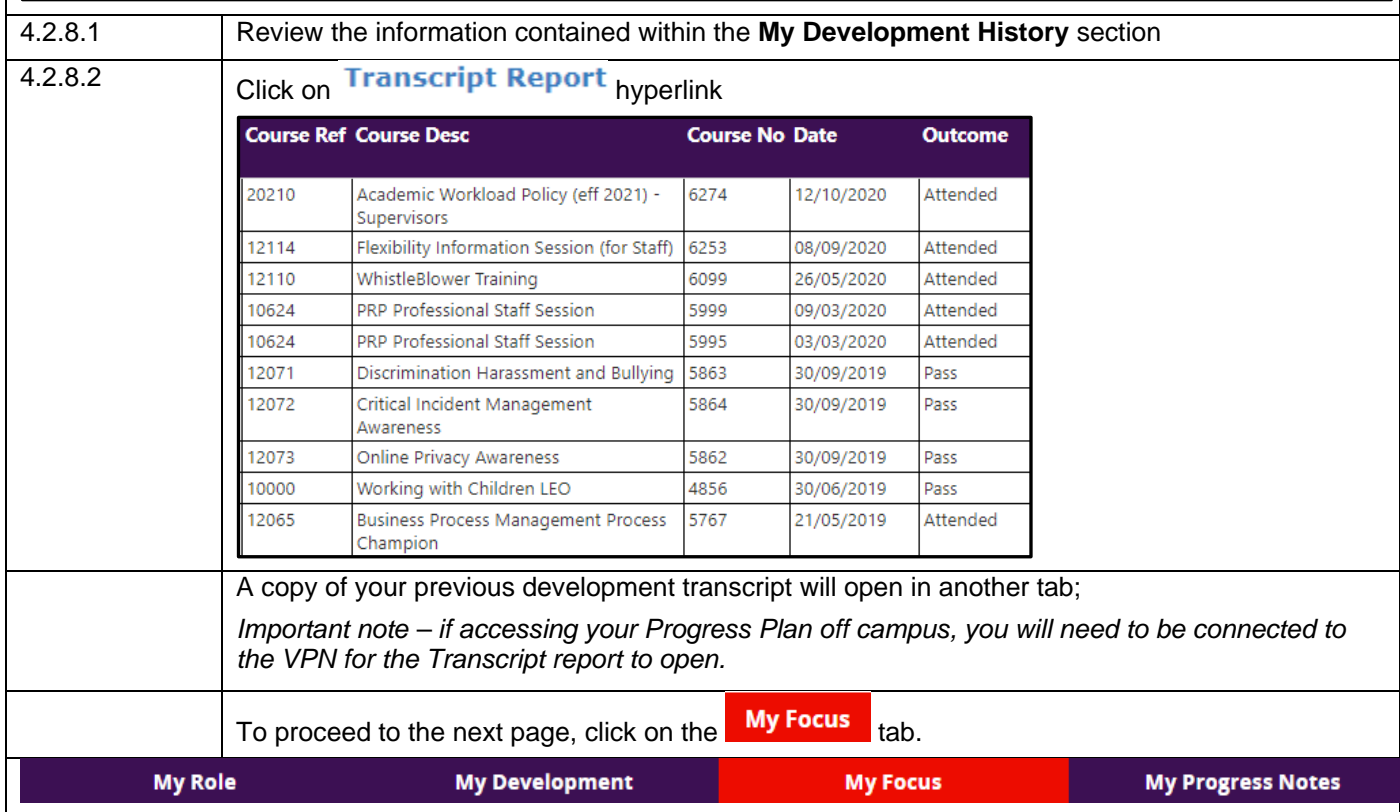

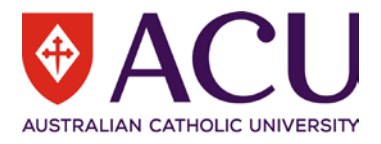

#### <span id="page-24-0"></span>**4.3. MY FOCUS**

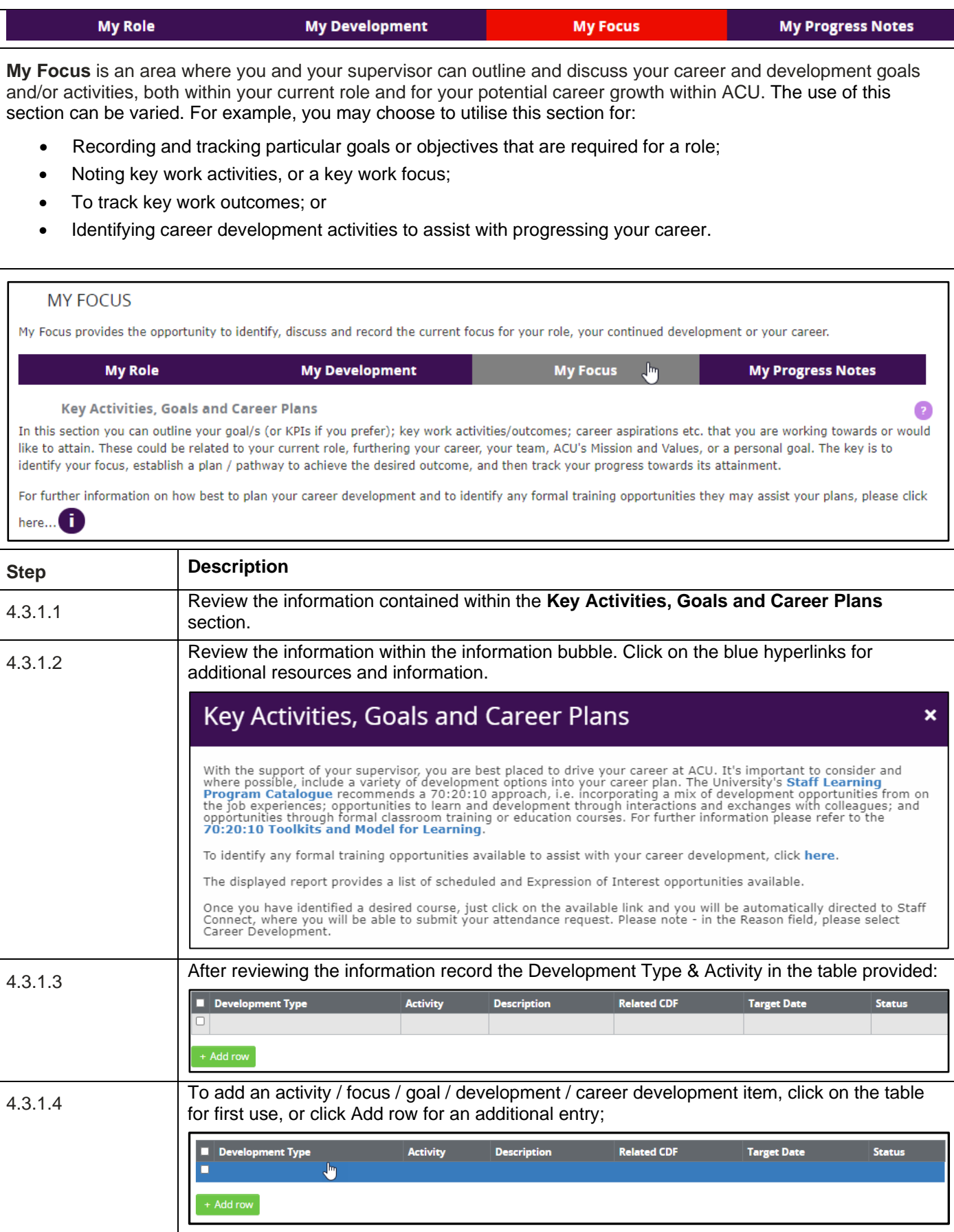

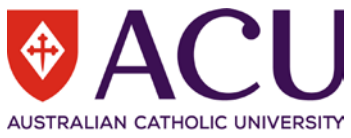

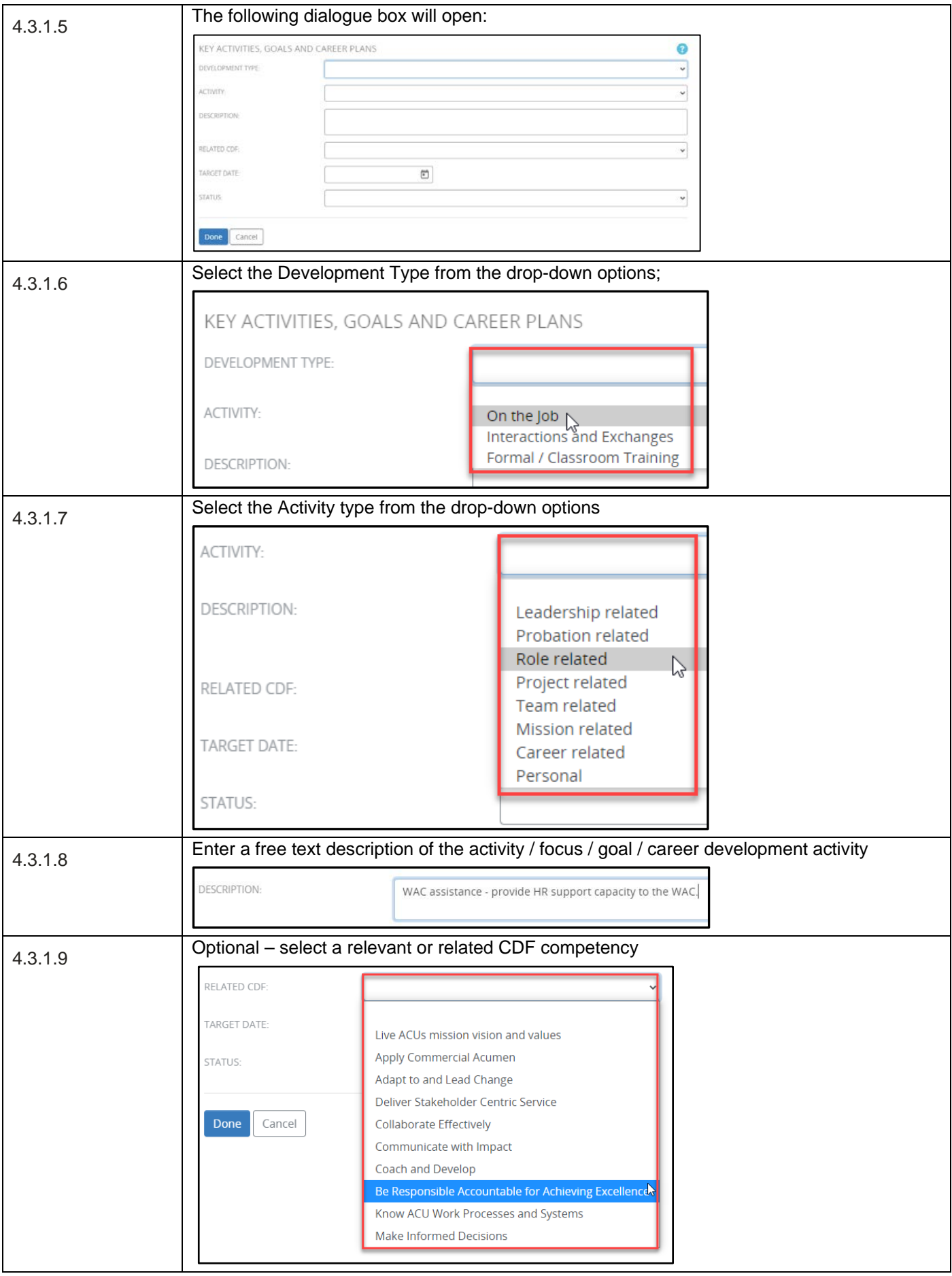

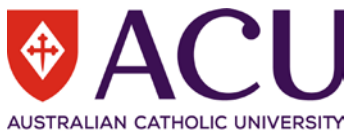

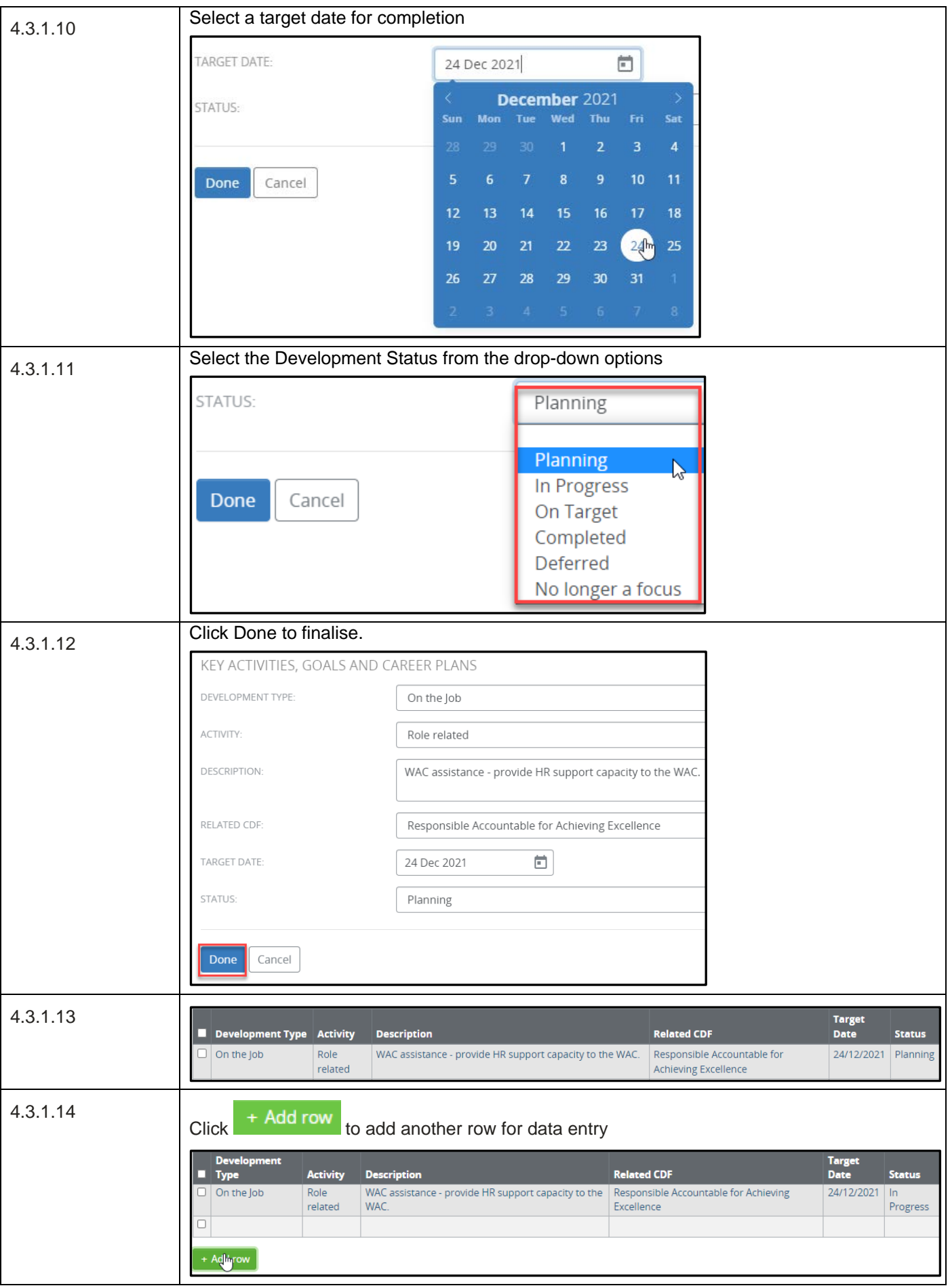

27 | Progress Plan Form for Academic and Professional Staff – Staff Connect User Guide

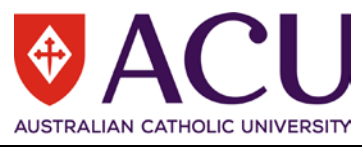

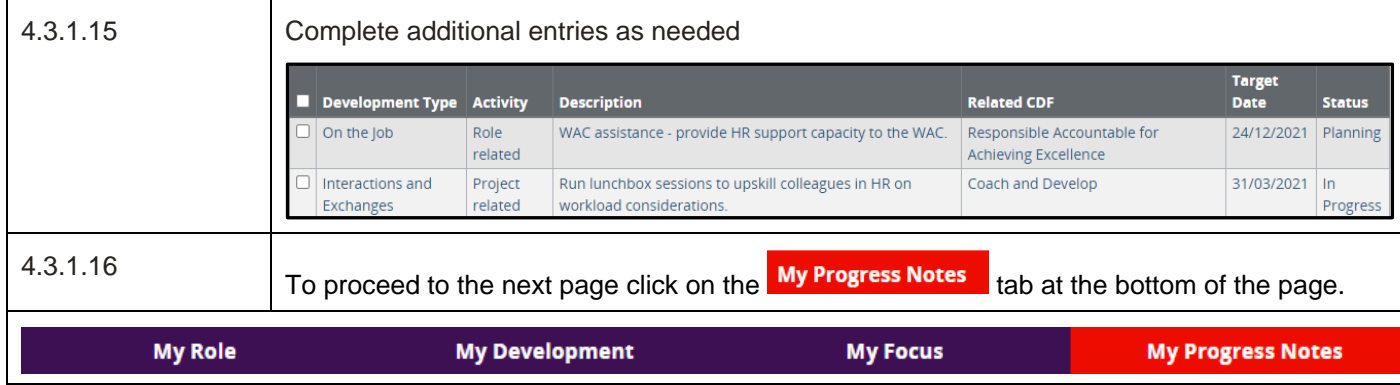

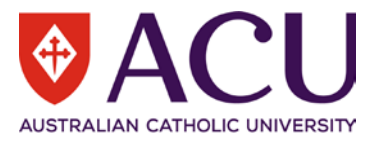

#### <span id="page-28-0"></span>**4.4. MY PROGRESS NOTES**

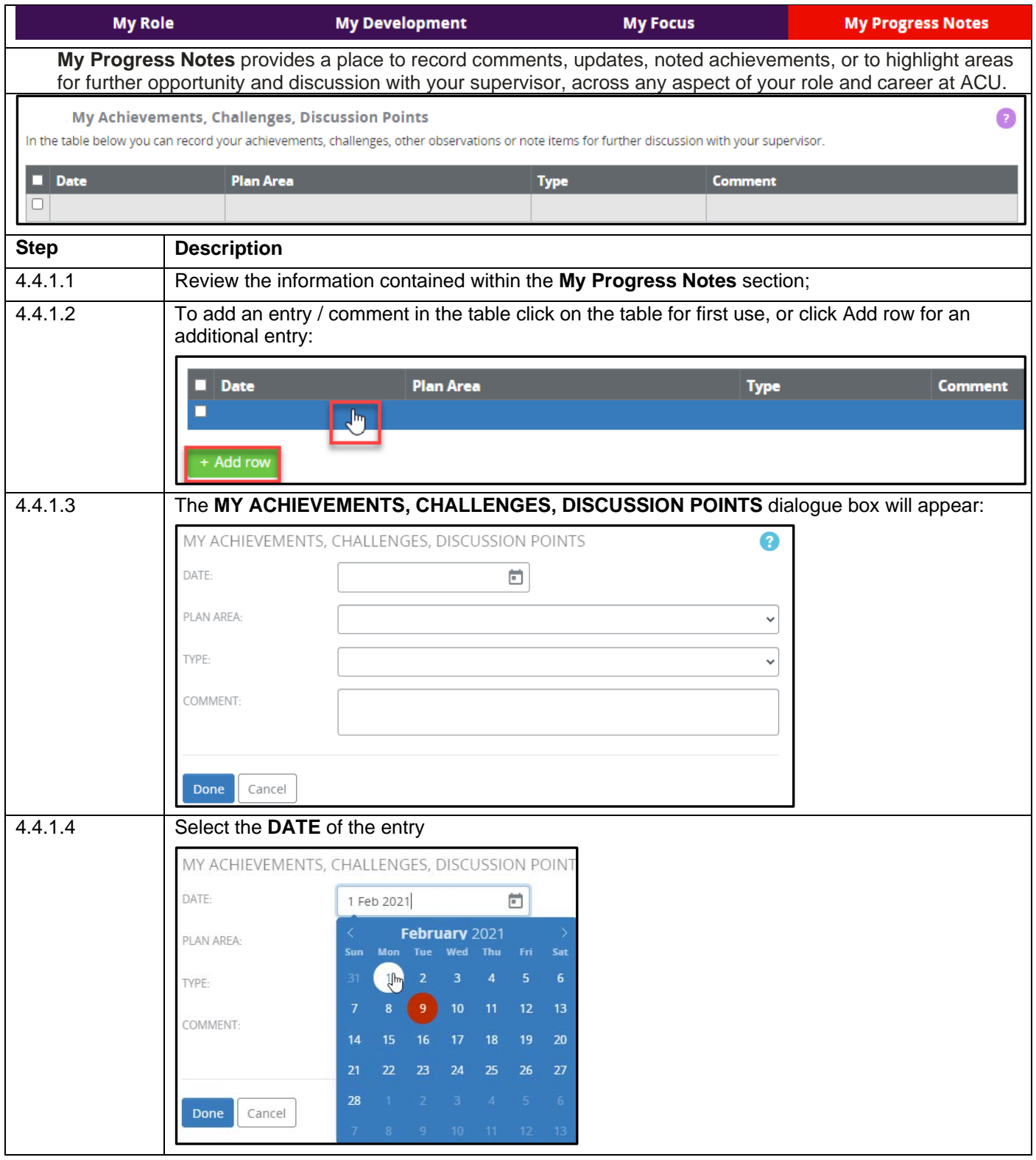

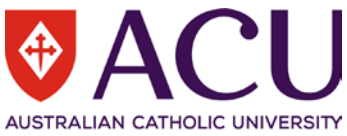

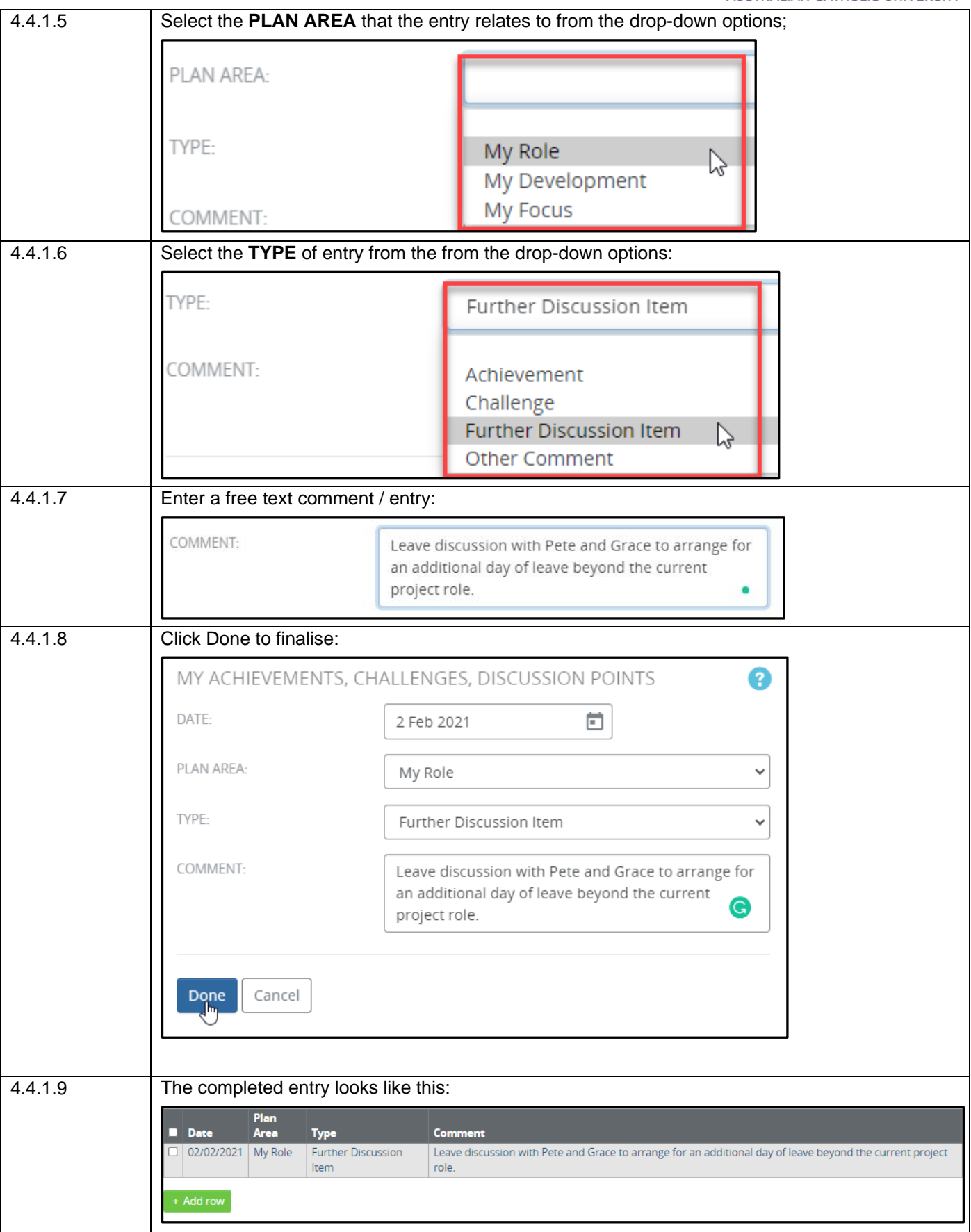

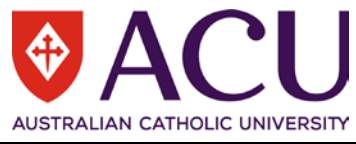

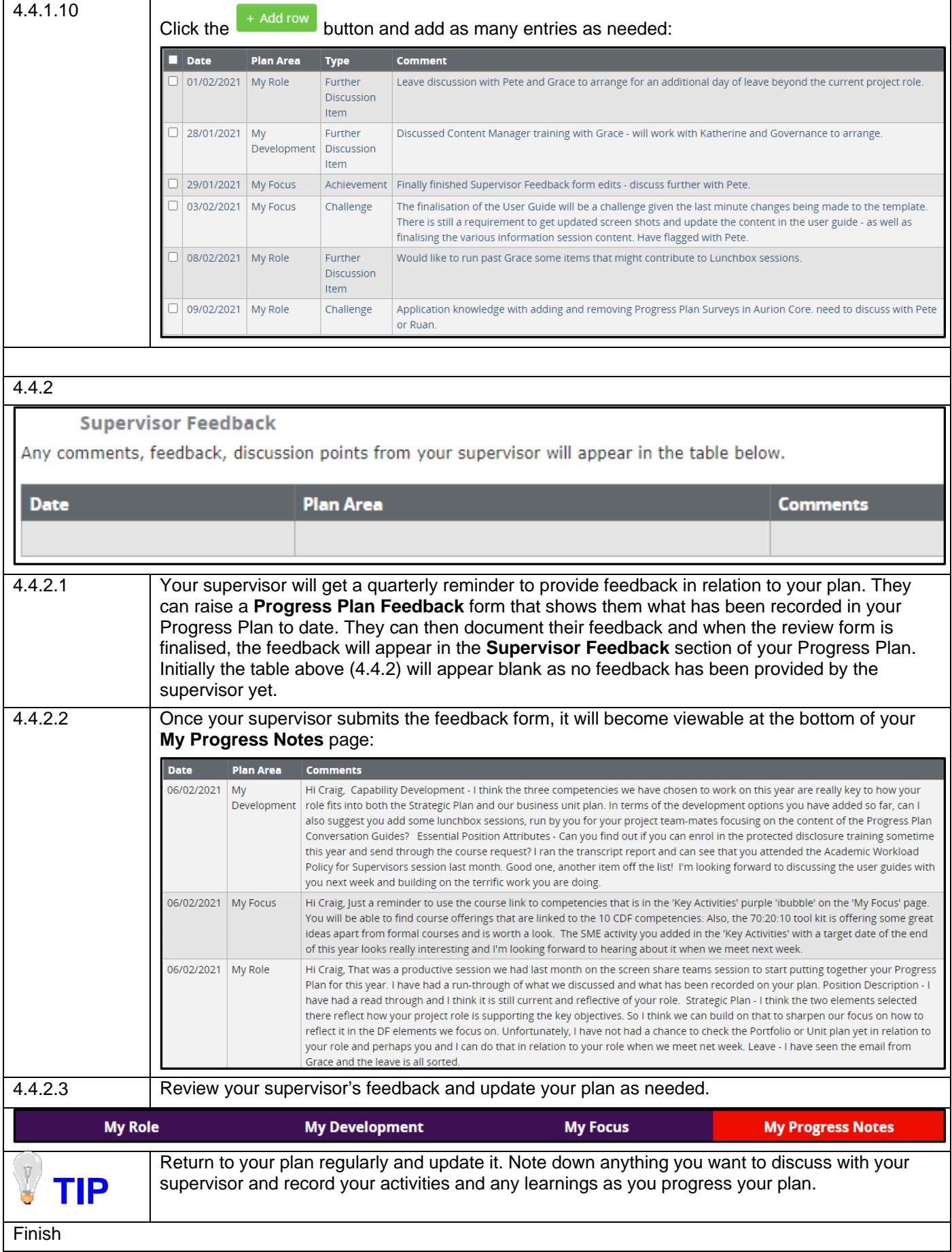